# 账号中心

# 常见问题

文档版本 01 发布日期 2025-01-16

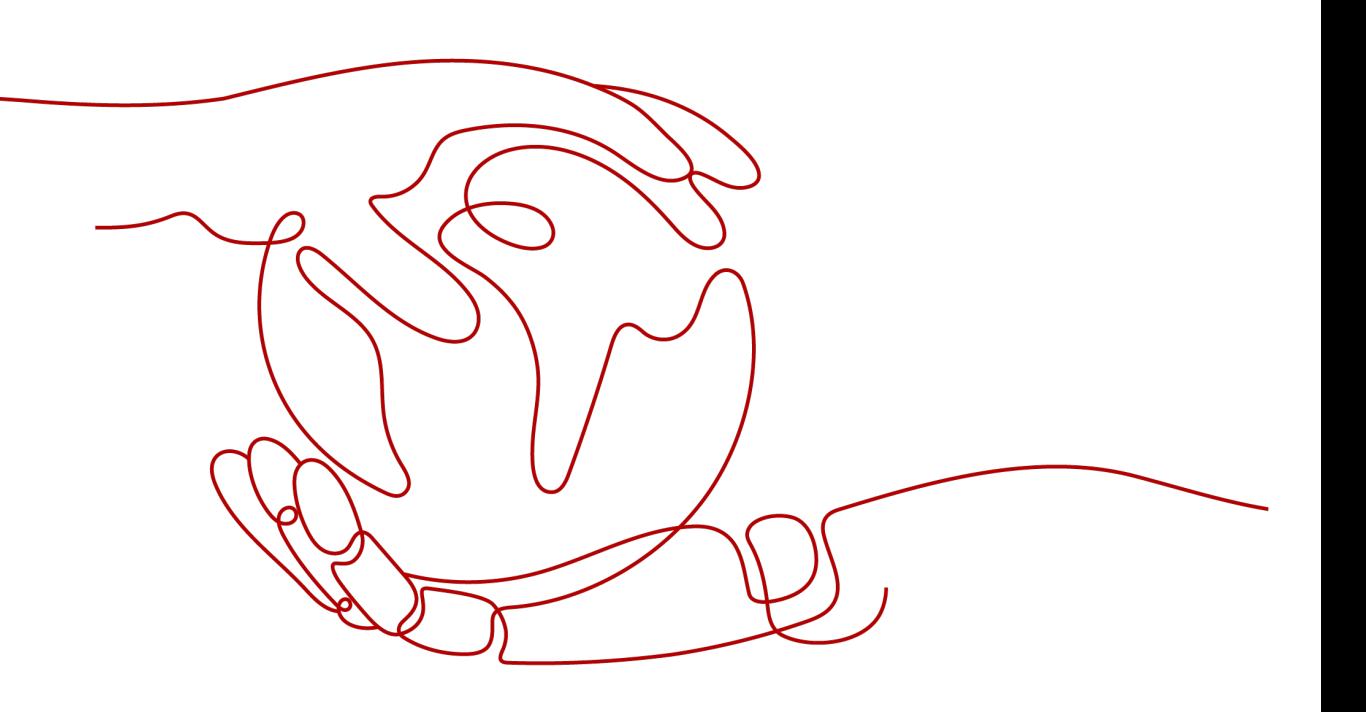

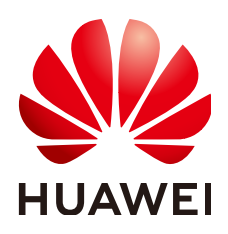

#### 版权所有 **©** 华为技术有限公司 **2025**。 保留一切权利。

非经本公司书面许可,任何单位和个人不得擅自摘抄、复制本文档内容的部分或全部,并不得以任何形式传 播。

#### 商标声明

**、<br>HUAWE和其他华为商标均为华为技术有限公司的商标。** 本文档提及的其他所有商标或注册商标,由各自的所有人拥有。

#### 注意

您购买的产品、服务或特性等应受华为公司商业合同和条款的约束,本文档中描述的全部或部分产品、服务或 特性可能不在您的购买或使用范围之内。除非合同另有约定,华为公司对本文档内容不做任何明示或暗示的声 明或保证。

由于产品版本升级或其他原因,本文档内容会不定期进行更新。除非另有约定,本文档仅作为使用指导,本文 档中的所有陈述、信息和建议不构成任何明示或暗示的担保。

安全声明

#### 漏洞处理流程

华为公司对产品漏洞管理的规定以"漏洞处理流程"为准,该流程的详细内容请参见如下网址: <https://www.huawei.com/cn/psirt/vul-response-process> 如企业客户须获取漏洞信息,请参见如下网址: <https://securitybulletin.huawei.com/enterprise/cn/security-advisory>

目录

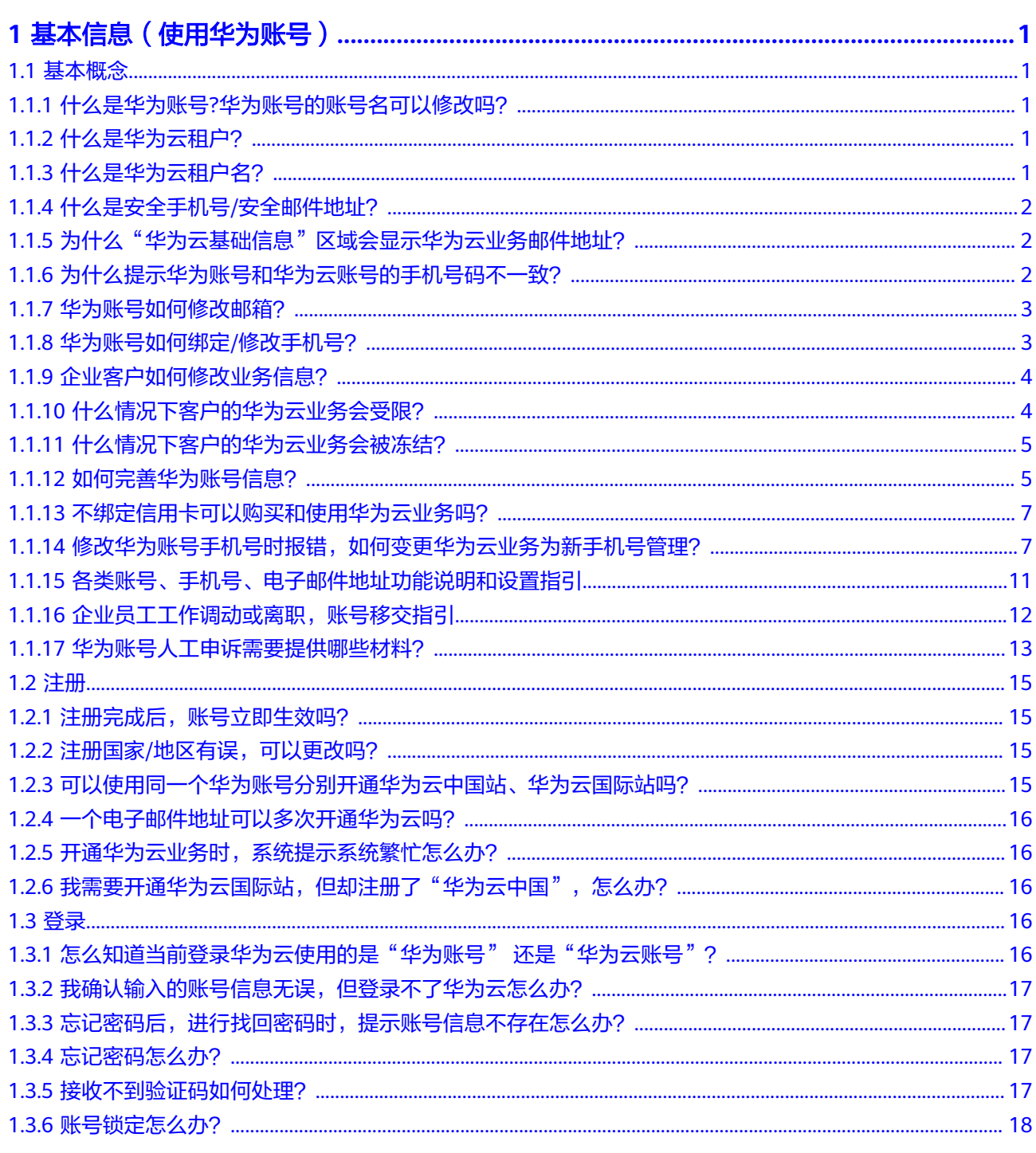

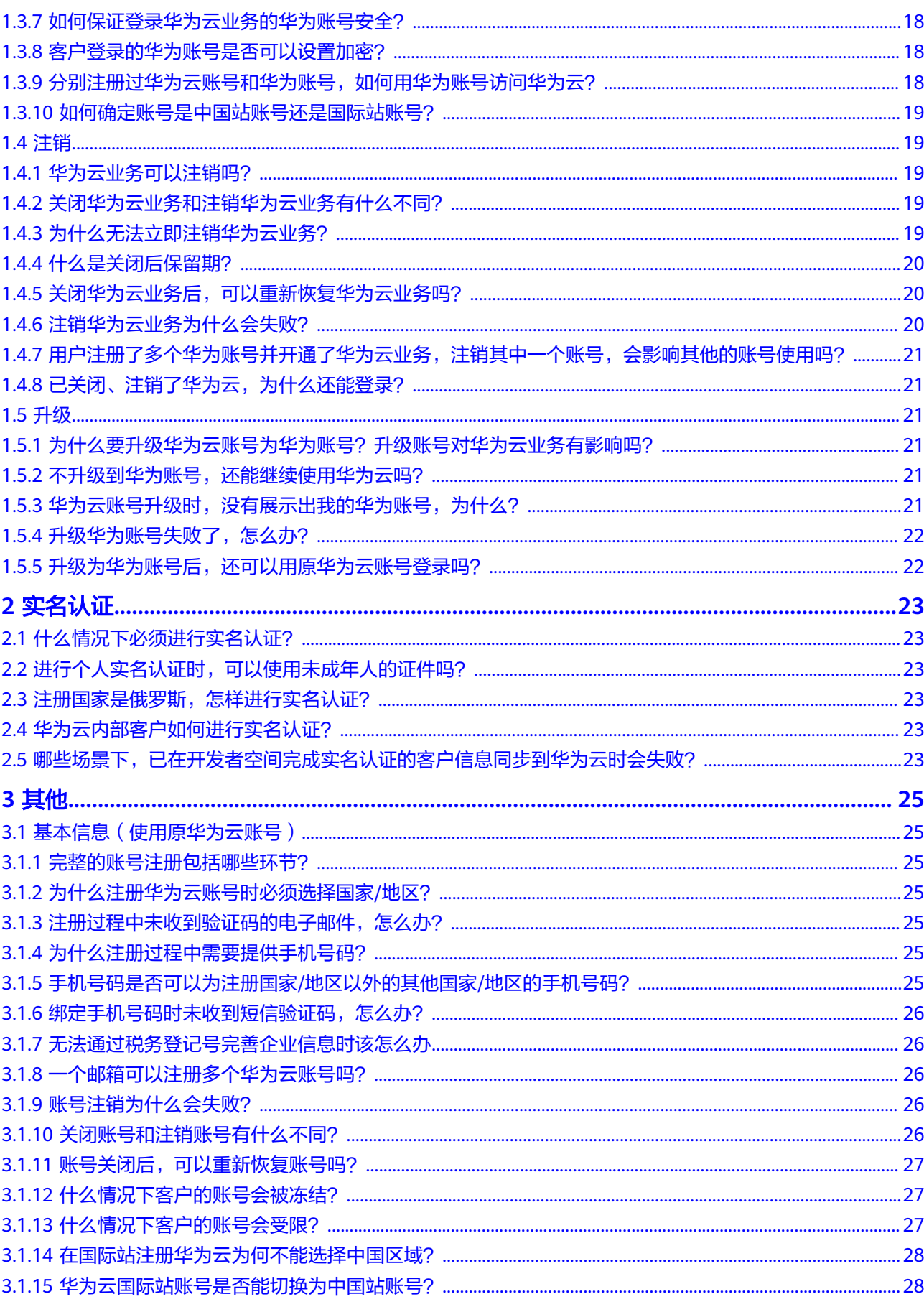

 $\overline{iv}$ 

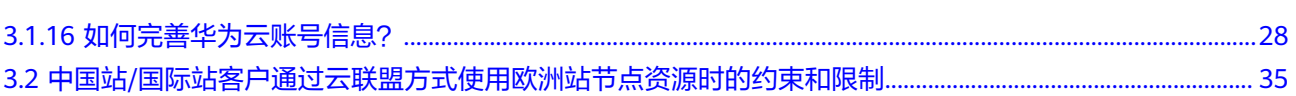

目录

# <span id="page-6-0"></span>**1** 基本信息(使用华为账号)

# **1.1** 基本概念

# **1.1.1** 什么是华为账号**?**华为账号的账号名可以修改吗?

华为账号是用户访问华为各网站的统一"身份标识",您只需注册一个华为账号,即 可访问所有华为服务。您可以在华为账号网站进行注册、管理华为账号并获得有关华 为账号的更多信息。

华为账号的账号名只能修改一次,如您需要修改,请在"账号中心 > 基本信息"页面 单击"前往管理"进入"华为账号中心 > 账号与安全" 页面修改账号名。

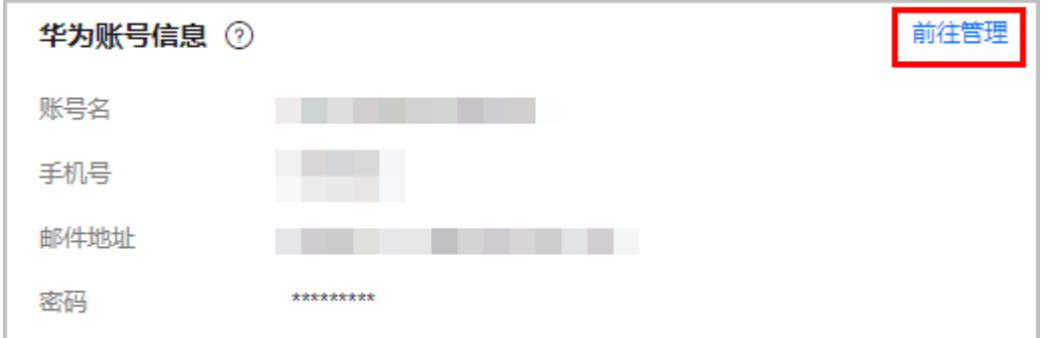

# **1.1.2** 什么是华为云租户?

注册并开通华为云即可获得一个用于管理华为云的顶层对象,通过租户名和租户ID进 行标识。云上合同、资金账户、订单、云资源都归对应租户管理。

# **1.1.3** 什么是华为云租户名?

华为云租户名即客户在华为云业务中的账号名,华为云业务中的账号名均指这里的租 户名。当租户名和华为账号名不同时,华为云账号中心会展示租户名;相同时不会展 示。您可以单击<mark>这里</mark>查看如何修改华为云租户名。

# <span id="page-7-0"></span>**1.1.4** 什么是安全手机号**/**安全邮件地址?

安全手机号/安全邮件地址用于接收安全验证码,以验证您的身份和重置密码,加强账 号的安全性。

当华为账号绑定的手机号/邮件地址不可用时,您可以通过安全手机号/安全邮件地址进 行验证。

如您需要修改"安全手机号"或"安全邮件地址",请单击"前往管理"进入华为账 号的账号中心更改。

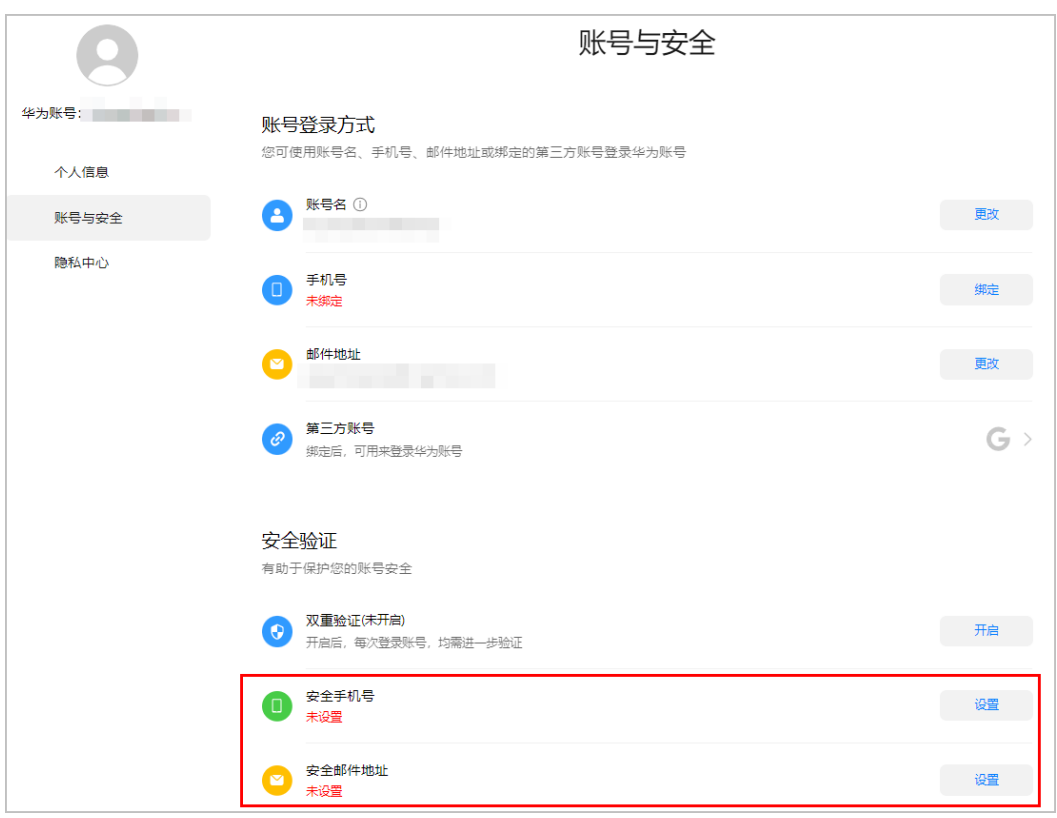

# 1.1.5 为什么"华为云基础信息"区域会显示华为云业务邮件地址?

- 原因一:华为云账号和华为账号绑定时,两者均有自己的邮箱;而该华为账号的 邮箱已被其他的华为云账号占用,华为云绑定成功后将保留华为账号和华为云账 号各自原有的邮箱地址,此时原华为云账号的邮件地址会在"华为云基础信息" 区域显示为"业务邮件地址"。
- 原因二:华为云账号和华为账号已经存在绑定关系且邮箱地址相同,此时在华为 账号的账号中心修改邮箱,修改后的邮箱地址如果已被其他华为云账号占用,修 改后华为账号的邮箱更新为修改后的邮箱, 原华为云账号的邮件地址会在"华为 云基础信息"区域显示为"业务邮件地址"

您可以单[击这里](https://support.huaweicloud.com/intl/zh-cn/usermanual-account/account_id_012.html)查看如何修改华为云业务邮件地址。

## **1.1.6** 为什么提示华为账号和华为云账号的手机号码不一致?

- 情况一:华为账号和华为云账号都有手机号
	- 原因一:华为账号和华为云账号通过邮箱进行绑定,如果华为账号和华为云 账号的手机号码不一致,且华为账号的手机号在华为云侧已经达到注册最大

数量3(即注册过3个华为云账号),绑定成功后,华为账号和华为云账号的 将各自保持原有手机号。

<span id="page-8-0"></span>– 原因二:华为账号和华为云账号已经绑定成功且手机号码一致,如果此时前 往华为账号的账号中心修改的手机号码在华为云侧已经达到最大数量3(即注 册过3个华为云账号),则华为账号将使用修改后的手机号,华为云账号为修 改前的手机号。

#### 情况二:华为账号没有设置手机号,而华为云账号有手机号

华为账号和华为云账号通过邮箱进行绑定,华为账号没有手机号而华为云账号有 手机号,该情况下绑定后,华为云账号将保留原有手机号。

# **1.1.7** 华为账号如何修改邮箱?

步骤**1** 在"华为账号信息"区域,单击"前往管理",进入华为账号的"账号中心"。

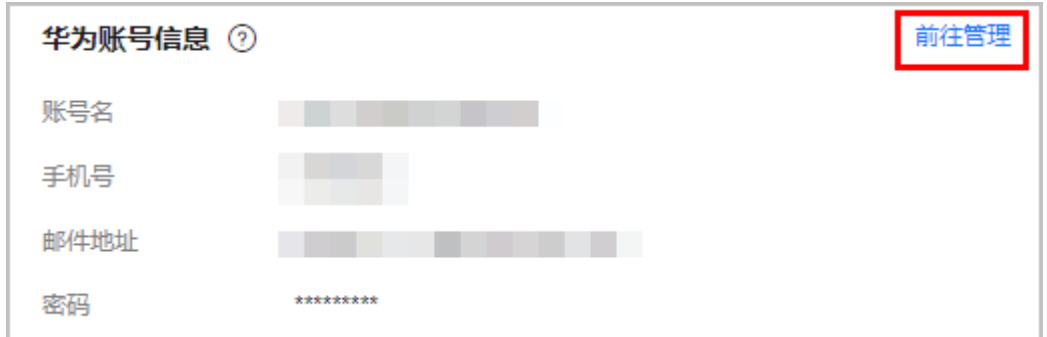

步骤**2** 单击"更改",根据界面提示修改华为账号的邮件地址。

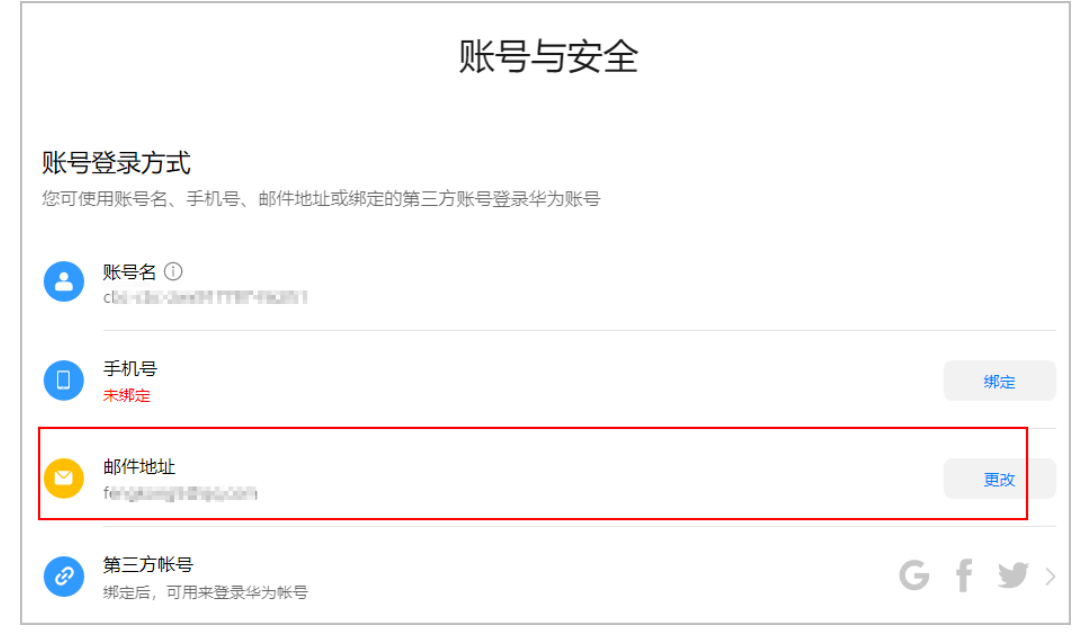

#### **----**结束

# **1.1.8** 华为账号如何绑定**/**修改手机号?

步骤**1** 在"华为账号信息"区域,单击"前往管理",进入华为账号的"账号中心"。

<span id="page-9-0"></span>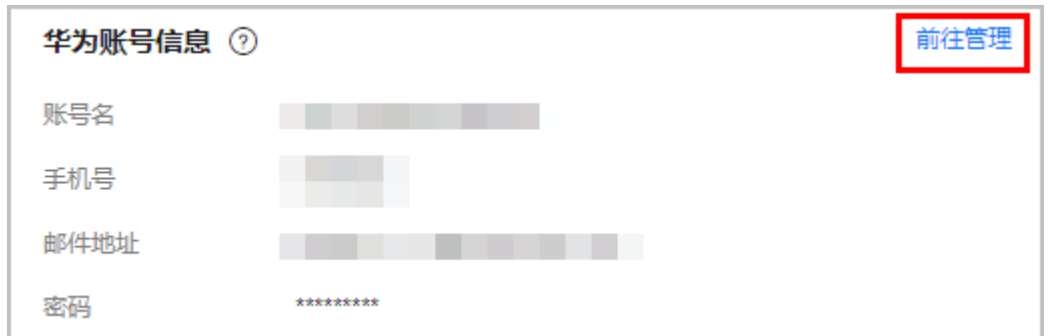

步骤**2** 单击"绑定"或"更改",根据界面提示绑定/修改华为账号的手机号。

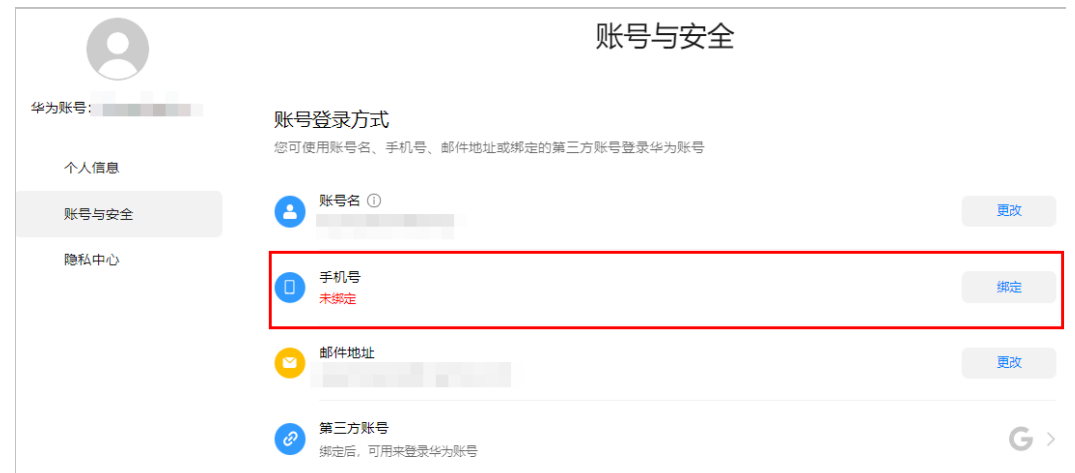

#### **----**结束

# **1.1.9** 企业客户如何修改业务信息?

- 步骤**1** 进入["基本信息](https://account-intl.huaweicloud.com/usercenter/?locale=zh-cn#/accountindex/accountInfo)"页面。
- **步骤2** 单击"基础信息"区域的"修改信息",进入"修改信息"页面。
- 步骤**3** 您可以修改使用华为云业务时所需的信息,如企业名称、税务登记号、联系地址、联 系人、职位、支付货币和应用行业信息等。
- 步骤**4** 单击"确定"。

#### **----**结束

# **1.1.10** 什么情况下客户的华为云业务会受限?

客户的华为云业务受限,包括以下几种情况:

- 客户在使用华为云服务过程中有不合规的操作(如违反国家法律法规、恶意购买 按需资源且不还款、客户主机被DDOS攻击且对华为云造成损失、客户发送垃圾邮 件等 ) 时,无法购买云服务。请<mark>提交工单</mark>处理。
- 客户未通过实名认证(包括实名认证不通过和实名认证失败),无法购买和使用 位于中国大陆的云服务。
- 华为云业务账户余额不足,无法购买云服务。
- <span id="page-10-0"></span>● 申请成为合作伙伴(如分销商)后,无法购买云服务。
- 企业子账号预算不足,无法购买云服务。企业子可联系企业主分配预算,或等待 下一个预算周期到来重新获得预算金额。
- 华为账号存在安全风险时,为保护华为账号的交易安全,限制购买按需云服务。

#### 说明

当账号存在安全风险受限时,请进入"<mark>新建工单</mark>"页面,选择"用户账号 > 账号冻结/受限 咨询",提交工单进行身份核验后可以解除受限。

身份核验所需材料如下。如果客户账号已经绑定信用卡,则验证方式三选二。如果客户账 号还未绑定信用卡,请选择方式1进行验证。

- 1. 以下三类身份证件中的任意一种证件照片:
	- 1. 护照
	- 2. 身份证(正、反两面照片)
	- 3. 驾驶执照
- 2. 绑定的信用卡卡片正面照片
- 3. 当前账号绑定的信用卡最近6个月的银行流水单
- 材料要求:
- 1. 身份证件:必须与账号绑定的信用卡持有人信息一致;证件必须包含正面照片。
- 2. 信用卡:持卡人必须与提交的证件信息一致。
- 3. 银行流水单:提供的文件必须清晰有效;文件上的信息必须与提交的证件信息一致;文 件必须是近6个月内的 。

以上材料和要求,部分国家不适用。如有疑问,请联系客户经理或<mark>提交工单</mark>联系客服协助 处理。

## **1.1.11** 什么情况下客户的华为云业务会被冻结?

客户的华为云业务被冻结,包括以下几种情况:

- 违规冻结(如违反国家法律法规、违反华为安全要求等 )。请<mark>提交工单</mark>处理 。
- 云服务进入保留期,没有进行续费,华为云业务会因欠费冻结。如何续费,请参 [考这里](https://support.huaweicloud.com/intl/zh-cn/usermanual-billing/renewals_topic_10000003.html)。
- 申请成为合作伙伴(如分销商)后,无法购买云服务。
- 华为云业务销户前冻结。客户申请华为云业务注销时,先冻结华为云业务,避免 客户购买新的资源。
- 伙伴对转售子客户的消费和资源使用进行控制(如当转售子客户消费超过伙伴分 配的预算后,伙伴可以对子客户冻结)。

### **1.1.12** 如何完善华为账号信息?

客户可以通过如下两种方式完善华为账号信息:

- 注册华为账号并开通华为云后,立刻进入"**完善信息**"页面来完善华为账号信 息。
- 注册华为账号并开通华为云后,不立刻完善华为账号信息。后续进入"账号中心 > 基本信息 "页面,在"华为云业务信息 "区域,单击"[完](https://account-intl.huaweicloud.com/usercenter/?#/complete)善信息 ",进入"**完** [善信息](https://account-intl.huaweicloud.com/usercenter/?#/complete)"页面来完善华为账号信息。

详细操作步骤如下:

**步骤1** 在"**完善信息**"页面,单击"获取验证码",并在输入框中输入邮箱接收到的身份验 证码。

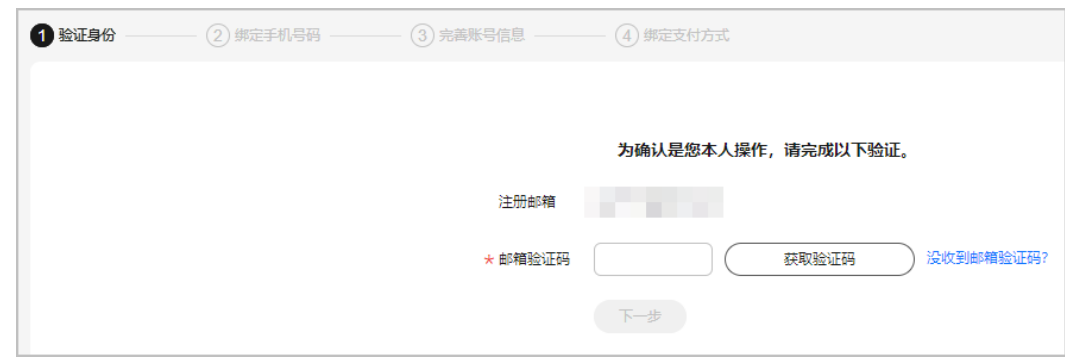

#### 步骤**2** 单击"下一步"。

步骤**3** 填写需要绑定账号的注册地手机号码并单击"获取验证码",在输入框中输入接收到 的短信验证码。

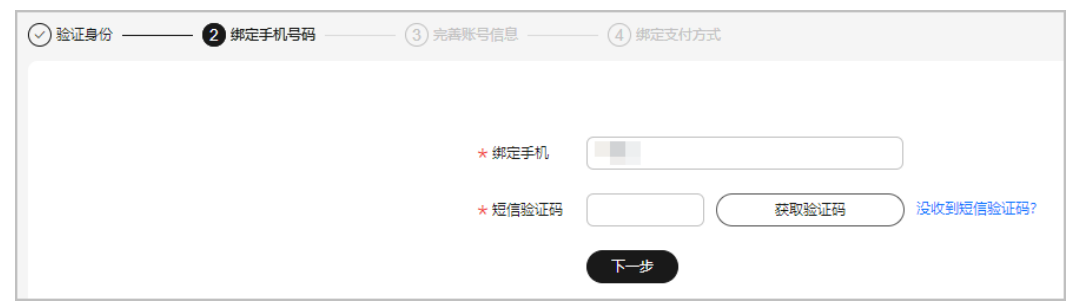

- 步骤**4** 单击"下一步"。
- 步骤**5** 根据实际需要选择账号类型及输入相关信息,华为云为个人客户和企业客户提供同等 服务。

<span id="page-12-0"></span>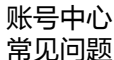

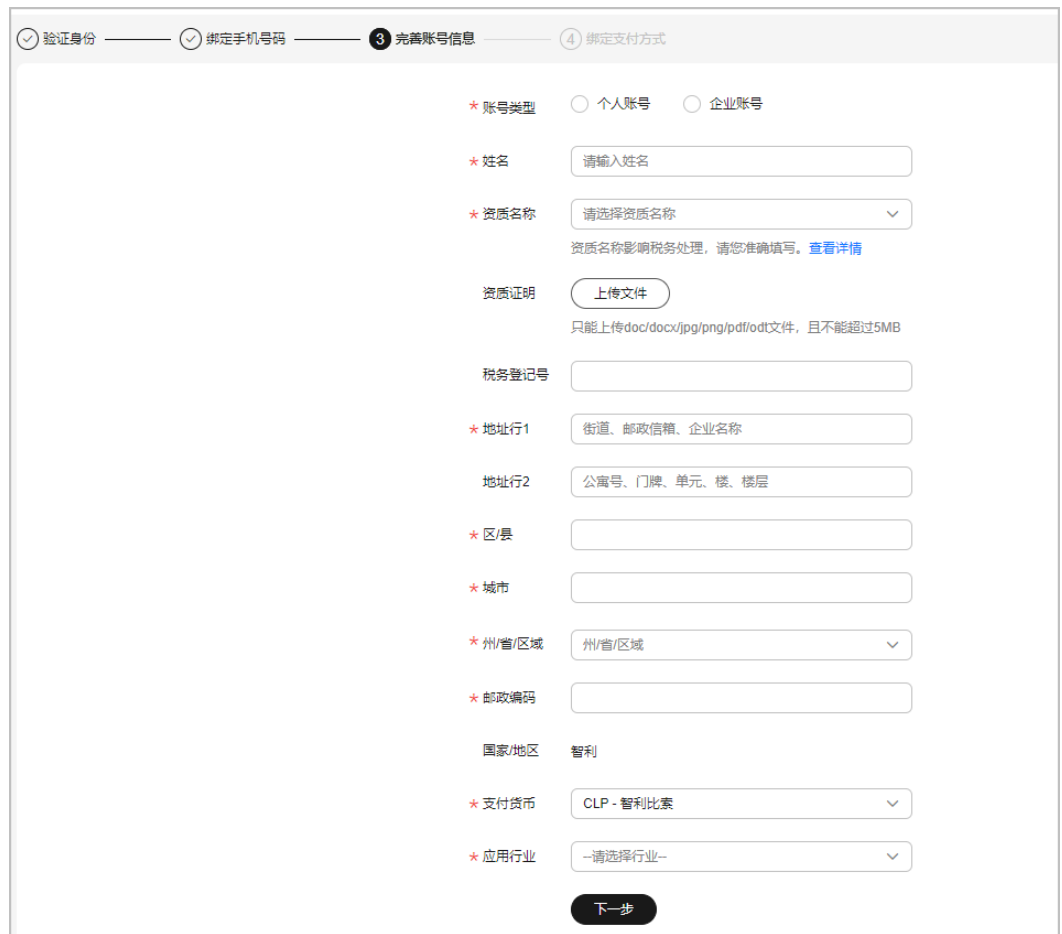

- 步骤**6** 单击"下一步"。
- 步骤**7** 进入绑卡页面,具体可以参[见添加支付方式](https://support.huaweicloud.com/intl/zh-cn/usermanual-billing/zh-cn_topic_0130173784.html)完成绑卡操作。

#### 说明

此时您已经完成账号信息的完善,也可以单击"取消"退出绑卡页面。

**步骤8** ( 可选 ) 如果您需要进行实名认证,在"<mark>基本信息</mark>" 页面认证信息处单击"认证 "。 华为账号只有当需要购买中国大陆云服务区的资源时才需要完成实名认证,具体操作 可参[见实名认证](https://support.huaweicloud.com/intl/zh-cn/usermanual-account/zh-cn_topic_0071343161.html)。

#### **----**结束

## **1.1.13** 不绑定信用卡可以购买和使用华为云业务吗?

已获得测试代金券、提货券、消费配额的客户以及伙伴转售类子客户,无需绑卡,完 善账号信息后即可购买和使用云服务。

# 1.1.14 修改华为账号手机号时报错,如何变更华为云业务为新手机 号管理?

修改华为账号手机号时,提示信息如下图所示。表示新手机号已被其他华为账号占 用。

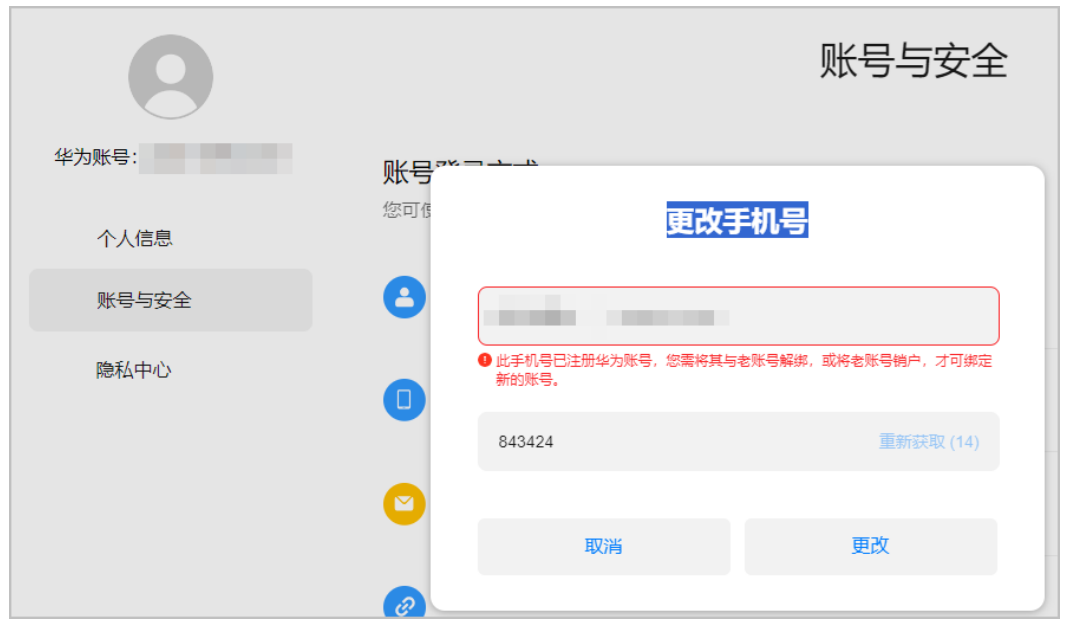

如您仍想用该手机号管理华为云业务,可参考如下步骤进行操作。

- 步骤**1** 以报错页面的登录账号[提交工单,](https://console-intl.huaweicloud.com/ticket/?#/ticketindex/createfeedback?sortId=f3b1735f70e542019510458583d9b55e&subTypeId=1&type=1&sortName=%E7%94%A8%E6%88%B7%E8%B4%A6%E5%8F%B7&businessTypeId=073aba5b8f0945179a75725dd16c295d)申请解除华为云账号与华为账号的关联。
	- 若您的多个账号企业名称相同且已建立企业客户主子账号关联,可以由企业主账 号统一提工单申请(提供所有关联的子账号列表)。如果各账号都没有关联,请 用每个账号分别登录提交工单。
	- 如果华为云判断您的账号有安全风险,可能会要求您进一步提供材料证明您是该 账号的所有者。
- 步骤**2** 华为云工作人员将当前华为账号和华为云账号解绑。
- 步骤**3** 在收到华为云工作人员反馈的解绑成功通知后,请[先找回华为云账号密码。](https://auth.huaweicloud.com/authui/login.html?#/fpwd)再务必选 择华为云账号登录。

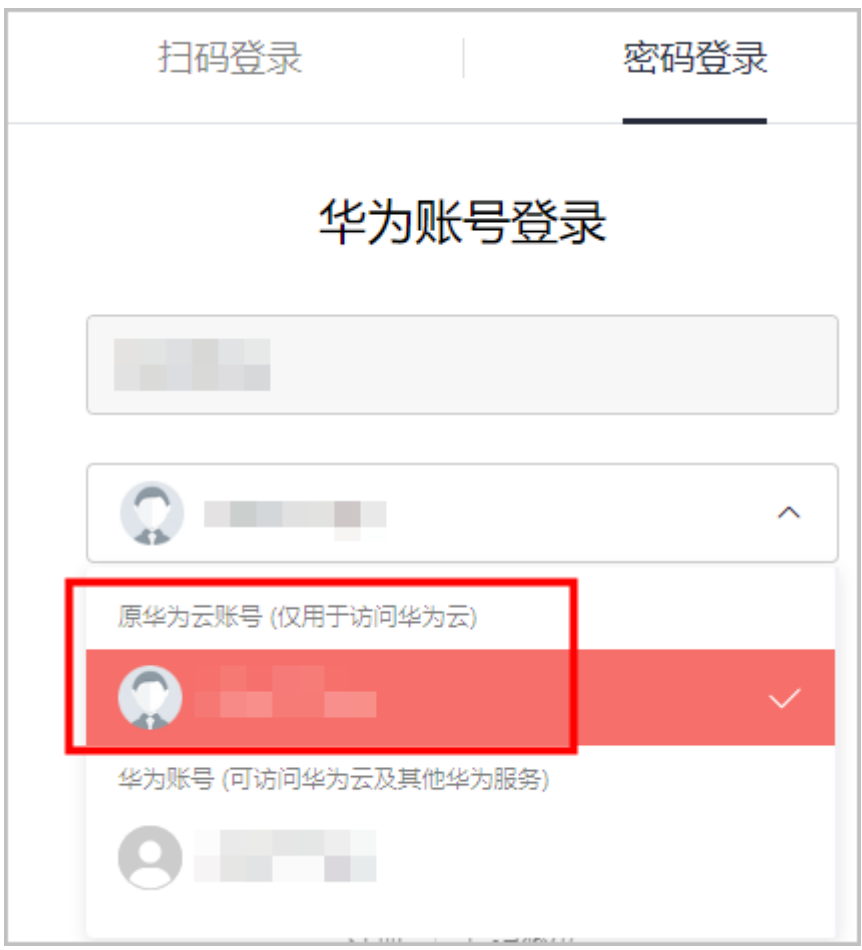

- **步骤4** 在华为云账号中心<mark>[修改手机号为新号码](https://account-intl.huaweicloud.com/usercenter/?l#/modifyCredential?type=phone)</mark>,修改成功后,退出登录。
- **步骤5** 用**华为账号名/密码**登录<mark>华为账号中心</mark>,确认若不再使用该华为账号,单击"销户", 然后退出登录。

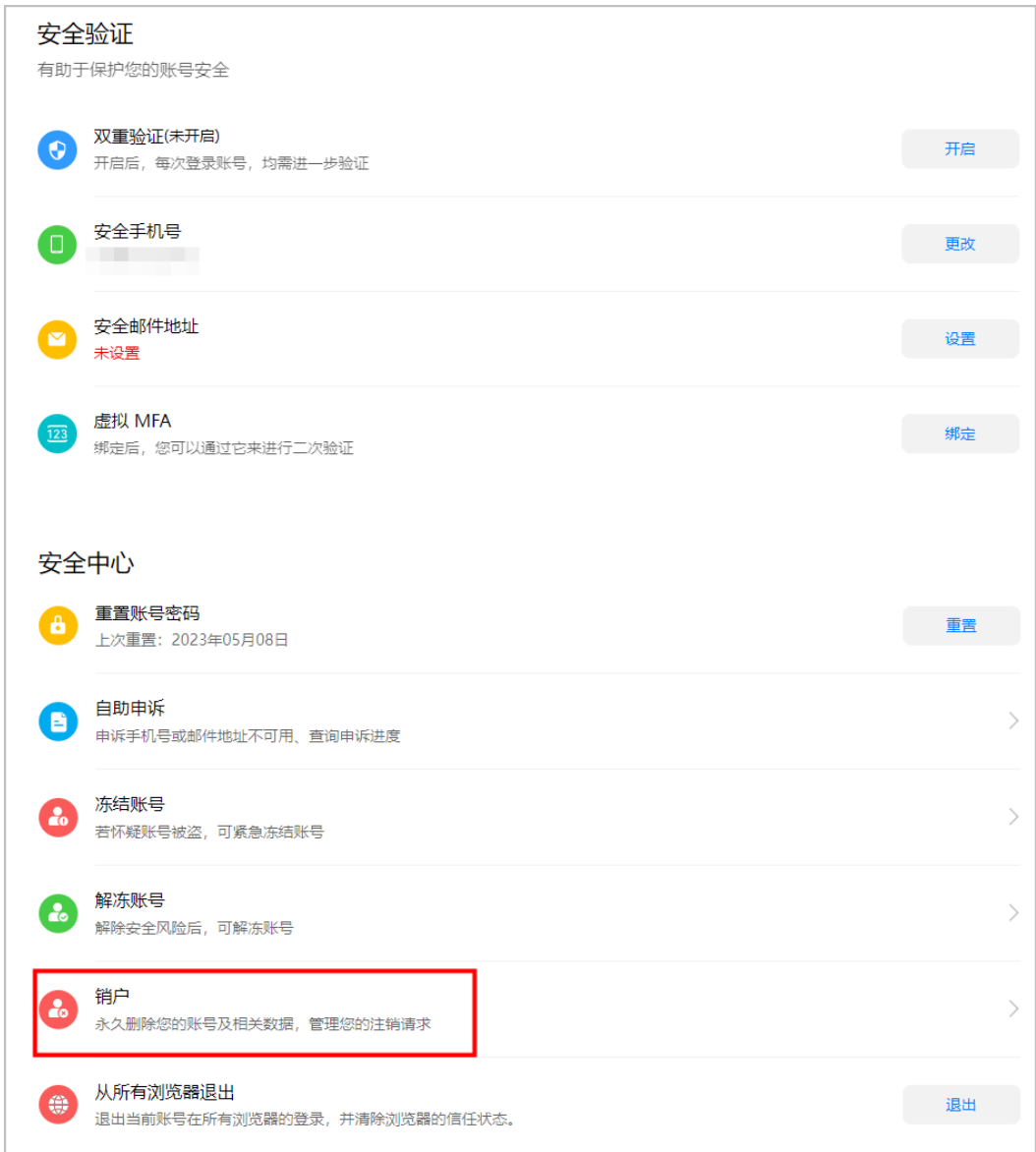

步骤**6** 使用华为云账号重新登录后,看到升级成为华为账号界面后,单击"立即升级"。

<span id="page-16-0"></span>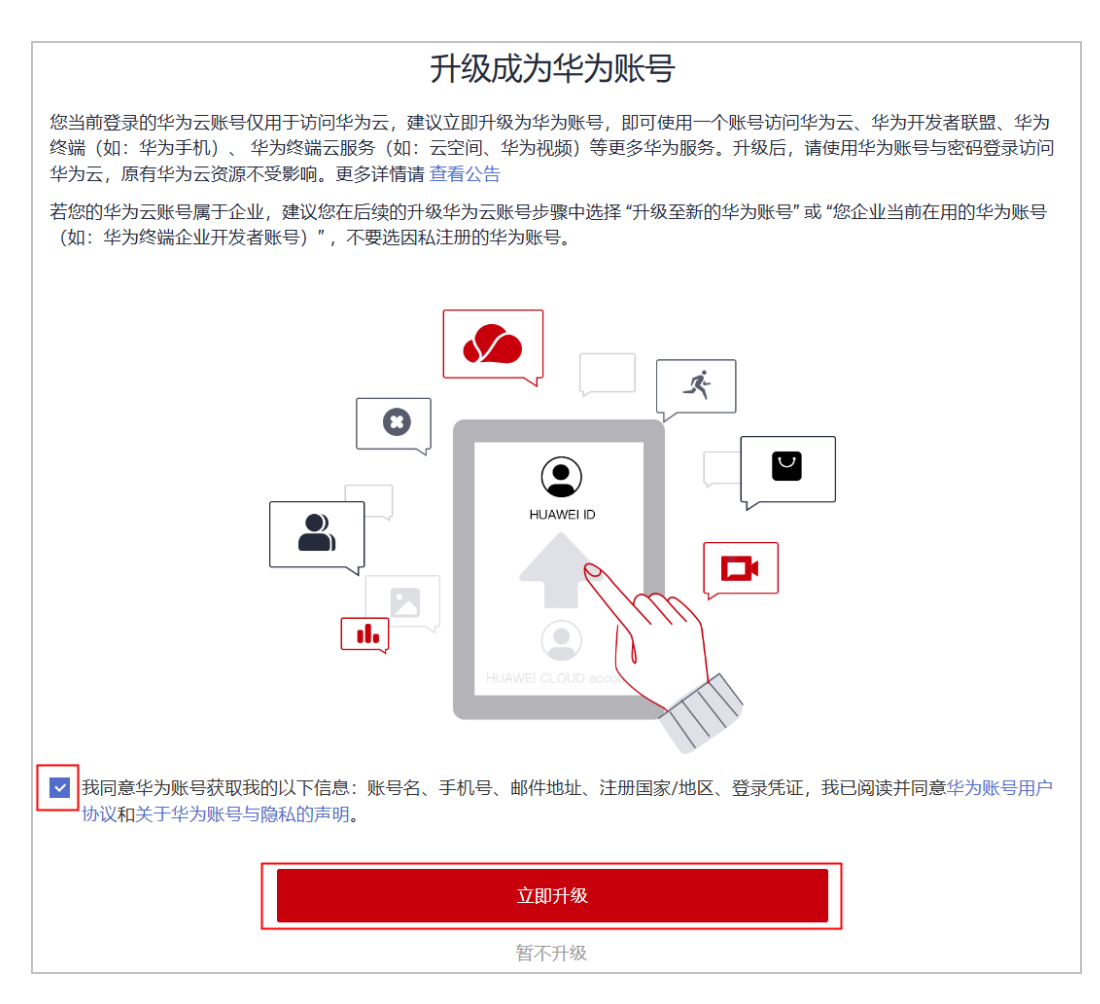

**----**结束

# **1.1.15** 各类账号、手机号、电子邮件地址功能说明和设置指引

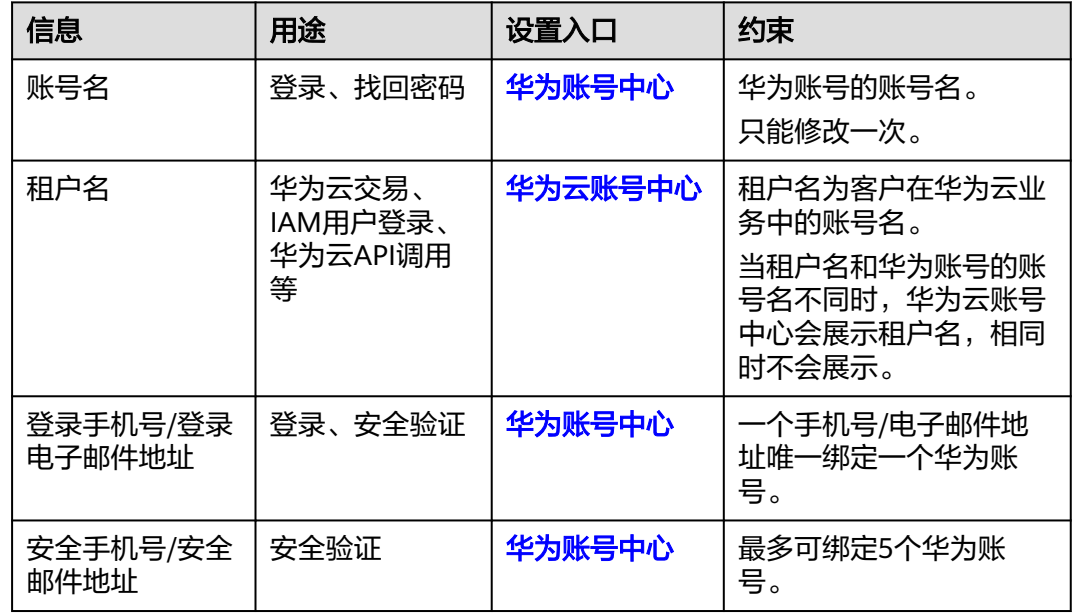

<span id="page-17-0"></span>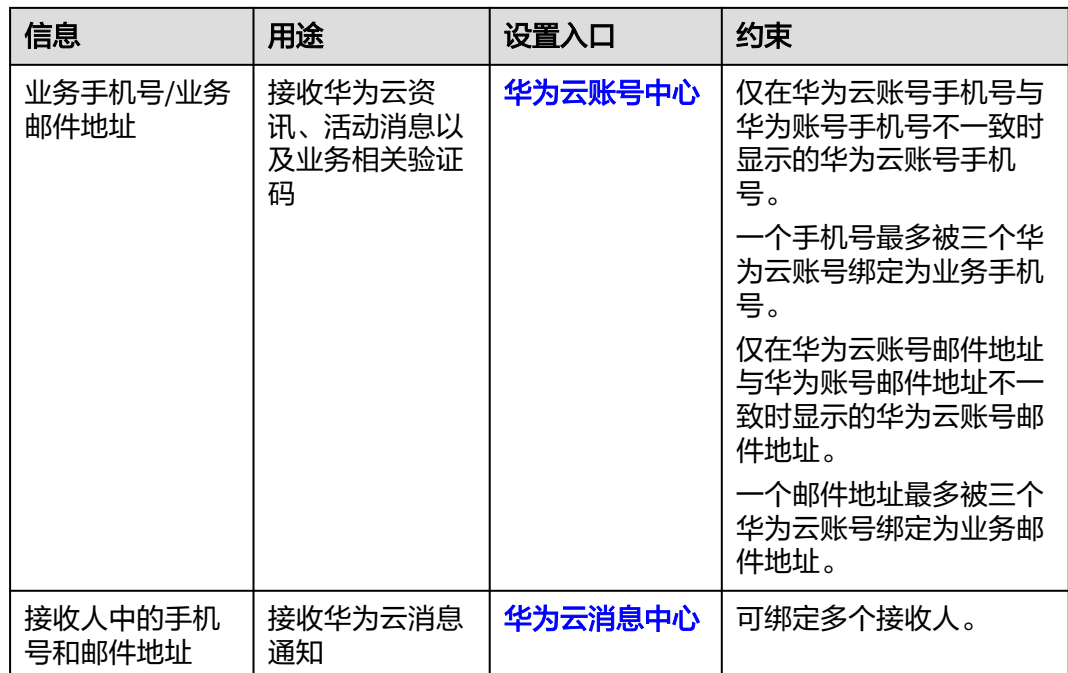

# **1.1.16** 企业员工工作调动或离职,账号移交指引

企业员工工作调动或离职,请参考如下内容进行华为账号移交:

- 1. 修改华为账号中绑定的个人手机号、个人电子邮件地址为承接人手机号、电子邮 件地址。
- 2. 若使用个人华为账号为企业开通了华为云,希望保留个人华为账号的,请<mark>[提交工](https://console-intl.huaweicloud.com/ticket/?agencyId=82d8e1b06d75427db54f2703150a17ca®ion=ap-southeast-1&locale=zh-cn#/ticketindex/createfeedback?sortId=f3b1735f70e542019510458583d9b55e&subTypeId=1&type=1&sortName=%E7%94%A8%E6%88%B7%E8%B4%A6%E5%8F%B7&businessTypeId=073aba5b8f0945179a75725dd16c295d)</mark> [单](https://console-intl.huaweicloud.com/ticket/?agencyId=82d8e1b06d75427db54f2703150a17ca®ion=ap-southeast-1&locale=zh-cn#/ticketindex/createfeedback?sortId=f3b1735f70e542019510458583d9b55e&subTypeId=1&type=1&sortName=%E7%94%A8%E6%88%B7%E8%B4%A6%E5%8F%B7&businessTypeId=073aba5b8f0945179a75725dd16c295d)联系华为云售后服务人员解除华为云账号和华为账号的绑定关系。在收到华为 云工作人员反馈的解绑成功通知后,请先<mark>[找回华为云账号密码](https://auth.huaweicloud.com/authui/login.html?#/fpwd)</mark>,再务必选择**华为** 云账号登录,修改绑定的个人手机号、个人电子邮件地址为承接人手机号、电子 邮件地址。
- 3. 检查接收人的信息(姓名、邮箱、手机号)、业务手机号和电子邮件地址、登录 手机号和电子邮件地址、安全手机号和邮件地址、管理手机号,确保全部修改为 承接人的信息。详情请参见各类手机号**/**[电子邮件地址功能说明和设置指引](https://support.huaweicloud.com/intl/zh-cn/account_faq/faq_id_0067.html)。
- 4. 将华为云账号名/密码告知承接人。承接人登录后请尽快修改密码。
- 5. 若本次交接的华为账号绑定了离职/调动人员的虚拟MFA,请前往华为账号中心 > 账号与安全 > 安全验证 > 虚拟MFA, 解绑并重新绑定为承接人的虚拟MFA。
- 6. 若本次交接的华为账号绑定了离职/调动人员的第三方账号(Google Account), 请前往华为账号中心 > 账号与安全 > 第三方账号,解绑第三方账号。
- 7. 若离职/调动人员当前使用IAM用户,请删除IAM用户或修改IAM用户密码,详情 请参[见删除](https://support.huaweicloud.com/intl/zh-cn/usermanual-iam/iam_02_0004.html)**IAM**用户、修改**IAM**[用户密码](https://support.huaweicloud.com/intl/zh-cn/usermanual-iam/iam_01_0653.html)。
- 8. 若离职/调动人员当前使用访问密钥(AK/SK),请更换访问密钥,详情请参见**[管](https://support.huaweicloud.com/intl/zh-cn/usermanual-iam/iam_02_0003.html)** 理**IAM**[用户访问密钥](https://support.huaweicloud.com/intl/zh-cn/usermanual-iam/iam_02_0003.html)。
- 9. 若离职/调动人员当前使用IAM身份中心中的用户或虚拟MFA,请停用/删除IAM身 份中心用户、解绑虚拟MFA,详情请参见[管理用户、](https://support.huaweicloud.com/intl/zh-cn/usermanual-identitycenter/iic_03_0005.html)[管理用户的](https://support.huaweicloud.com/intl/zh-cn/usermanual-identitycenter/iic_03_0043.html)**MFA**设备。
- 10. 若离职/调动人员当前还掌握您企业在用的其他云服务用户、密码、访问密钥 (AK/SK)和虚拟MFA等,请承接人参考对应云服务的用户指南进行变更。

企业员工已离职未交接,请<mark>提交工单</mark>联系华为云售后服务人员。

# <span id="page-18-0"></span>**1.1.17** 华为账号人工申诉需要提供哪些材料?

当手机号码或邮件地址不可用时,您可根据自身实际情况按下表要求提供相应材料给 华为云售后服务人员进行账号申诉。您提供如下材料并不代表华为云必然会审核通过 对应账号的申诉申请。如果华为云工作人员经过审慎判断,认为已提交的材料仍不足 以证明您有权管理该申诉账号时,请按照华为云工作人员意见补充提交材料。感谢您 的配合与理解。

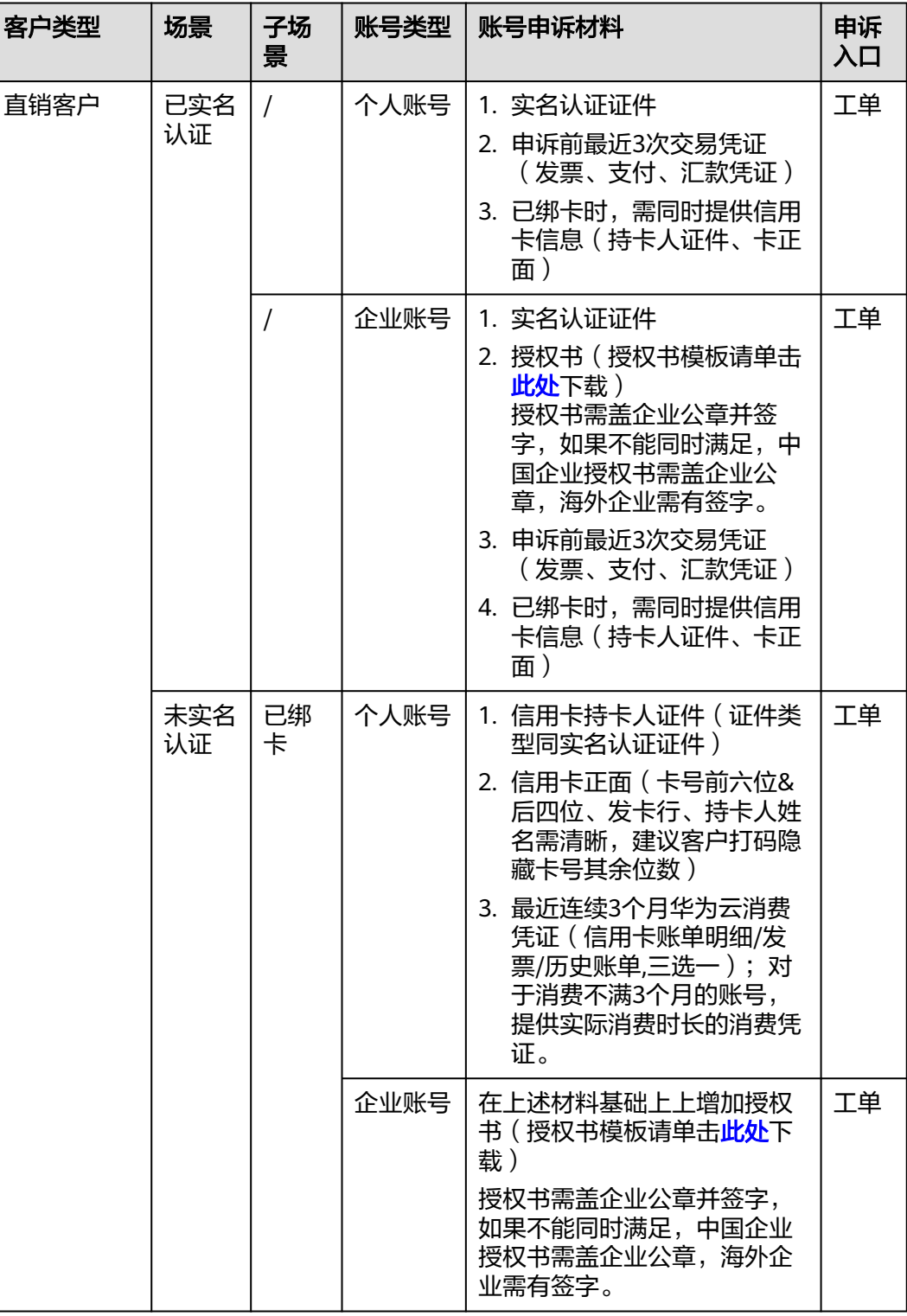

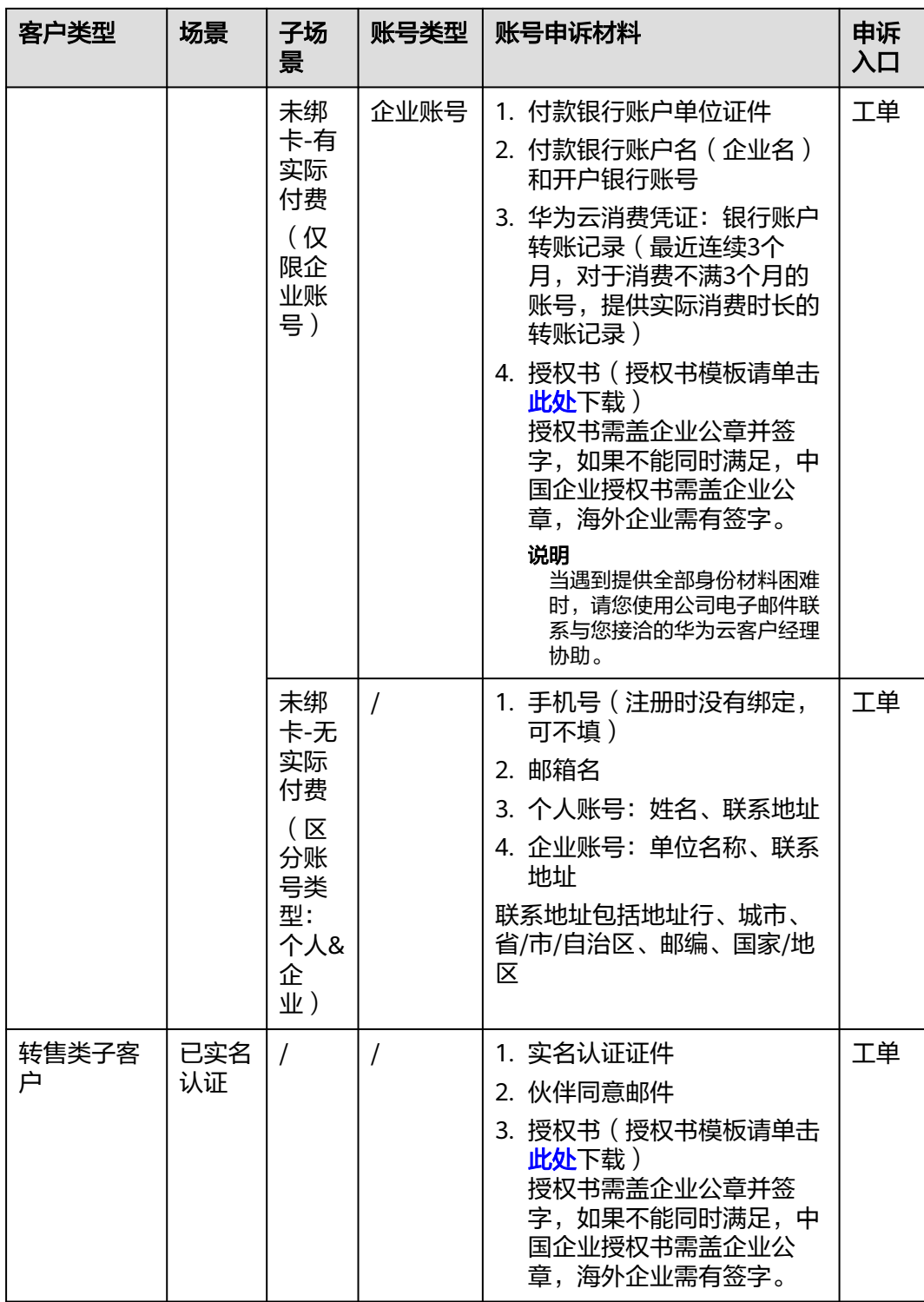

<span id="page-20-0"></span>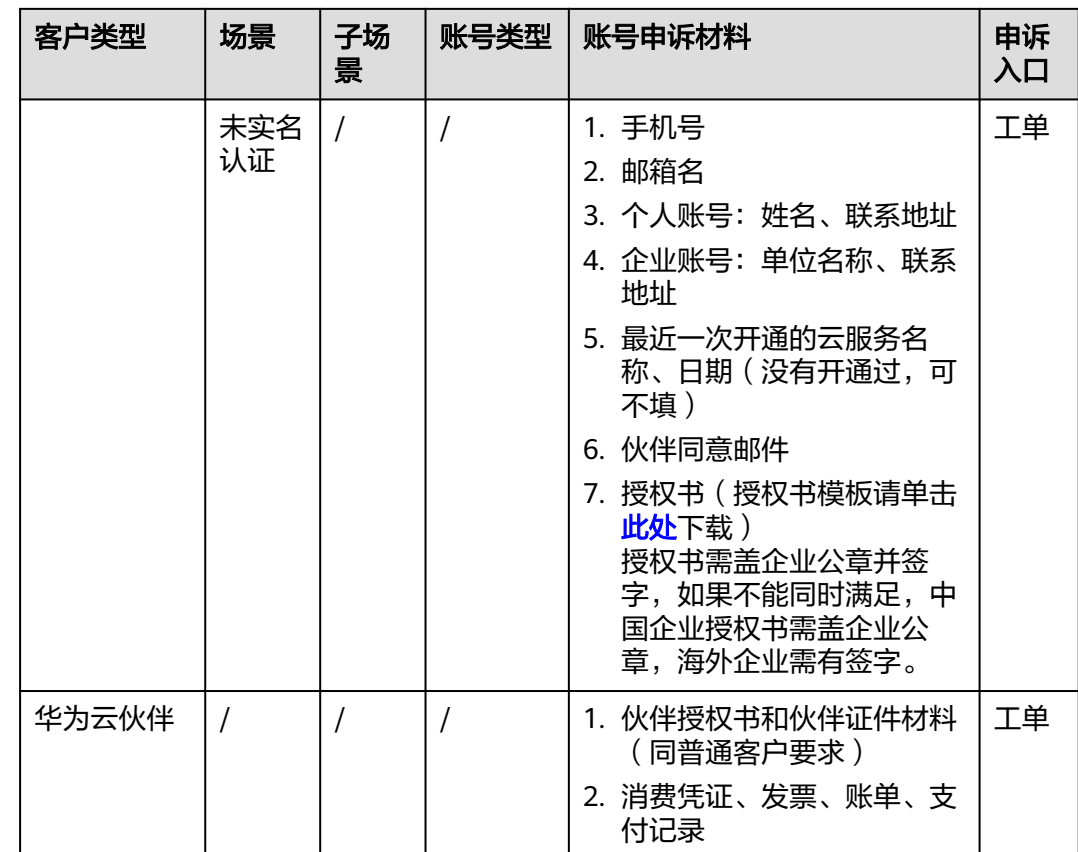

# **1.2** 注册

# **1.2.1** 注册完成后,账号立即生效吗?

账号注册完成并提示注册成功后,账号立即生效。

# **1.2.2** 注册国家**/**地区有误,可以更改吗?

不可以更改华为账号的国家/地区,建议您注销华为账号后重新注册。

如果因为已开通华为云,不方便注销,建议您求助您的客户经理协助。变更华为云租 户的国家/地区信息时,请提供所在国家/地区身份证明材料给华为云客户经理,由华为 云客户经理协助申请变更华为云租户的国家/地区信息,变更后仅对华为云业务有效。

# **1.2.3** 可以使用同一个华为账号分别开通华为云中国站、华为云国际 站吗?

不可以,华为账号的注册国家/地区为中国时,只能开通华为云中国站;反之,华为账 号的注册国家/地区为海外,只能开通华为云国际站。

如果注册国家/地区有误,建议您登录<mark>华为账号网站</mark>,在隐私中心中单击"销户",按 照界面流程注销华为账号,然后重新注册。

## <span id="page-21-0"></span>**1.2.4** 一个电子邮件地址可以多次开通华为云吗?

不可以,一个电子邮件地址只能开通一个华为云。

# 1.2.5 开通华为云业务时, 系统提示系统繁忙怎么办?

请清除浏览器缓存或者更换浏览器重试。

# **1.2.6** 我需要开通华为云国际站,但却注册了"华为云中国",怎么 办?

这可能由于您使用了中国大陆的IP地址(或设置了中国大陆的Proxy地址)所引起的, 如果您确认要注册开通华为云国际站,请退出登录,然后在华为云网站首页 (www.huaweicloud.com)下拉选择国际站对应的语种,最后再单击注册。

#### 图 **1-1** 切换国际站语种

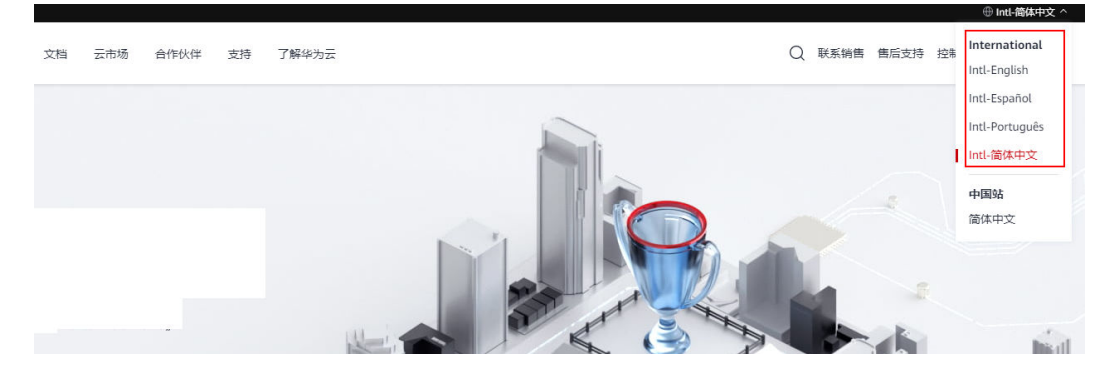

# **1.3** 登录

# **1.3.1** 怎么知道当前登录华为云使用的是"华为账号" 还是"华为云 账号"?

1. 鼠标移动至华为云控制台页面右上角的账号位置,在菜单中选择"基本信息"。

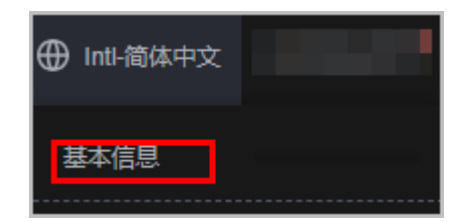

- 2. 在华为云账号中心查看账号信息:
	- 看到"华为账号信息"时,当前登录使用的就是"华为账号"。

<span id="page-22-0"></span>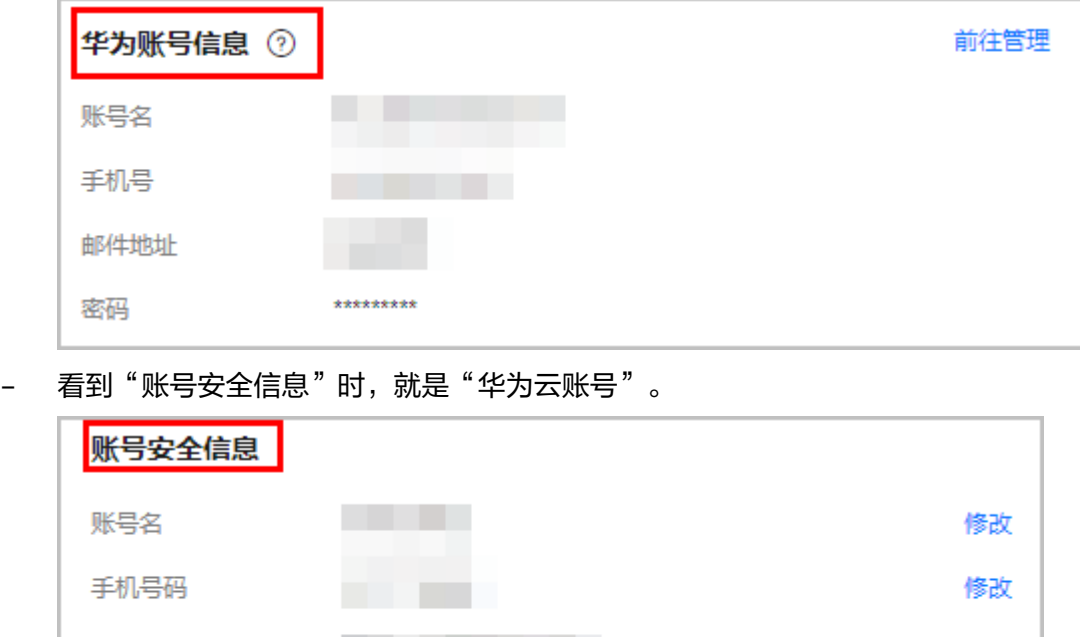

# **1.3.2** 我确认输入的账号信息无误,但登录不了华为云怎么办?

注册邮箱

密码

请逐条排查以下原因分别进行处理,如还不能解决,请提交工单与我们联系:

\*\*\*\*\*\*\*\*\*\*\*\*\*

- 1. 您的华为云账号已升级为"华为账号",原华为云账号名已改为华为云租户名: 请通过华为账号名、手机号码或邮件地址登录(请再次查询确认账号升级后华为 云通过短消息或电子邮件发送给您的华为账号登录信息)。
- 2. 您曾分别注册过华为云账号和华为账号,当前输入的密码与您选择的账号不匹 配:请重新输入正确的账号信息登录华为云。
- 3. 您输入的可能是e+partner管理员账号,请尝试通过登录界面下方的"华为企业业 务合作伙伴"入口登录。
- 4. 您输入的可能是华为官网账号,请尝试通过登录界面下方的"华为官网账号"入 口登录。

# **1.3.3** 忘记密码后,进行找回密码时,提示账号信息不存在怎么办?

请您再次确认输入的账号信息,可能账号是原华为云账号或IAM用户,请选择"找回 原华为云账号密码"进行找回密码操作。

## **1.3.4** 忘记密码怎么办?

如果您忘记了账号密码,请参考<mark>忘记密码</mark>进行处理。

## **1.3.5** 接收不到验证码如何处理?

当您绑定或者修改手机号码/邮箱、重置密码等操作时,需要获取验证码进行验证。若 您无法接收验证码,请参考以下方法进行操作。

#### 无法接收短信验证码

修改

修改

- <span id="page-23-0"></span>请确认手机号码是否填写正确。如果有误,在可以登录的情况下,在<mark>基本信息</mark>页 面的"华为账号信息"区域,单击"前往管理"修改手机号码。
- 请核实手机是否已停机,手机缴费以后一般是24小时内恢复,建议您更换手机号 码或者第二天重新获取。
- 请确认短信验证码是否被视作垃圾短信而被拦截,您可以解除应用软件的短信拦 截。
- 网络通讯异常可能会造成短信丢失,请重新获取或稍后再试。您也可以尝试将SIM 卡移动到另一部手机,然后重试。
- 请清除浏览器缓存或者更换浏览器重试。

为了不影响您的业务操作,如果以上方法依然未能解决您的问题,建议您将验证方式 修改为通过邮箱验证。

如果您的手机和邮箱均无法接收验证码,请您联系客服人员获取帮助。

#### 无法接收邮箱验证码

- 请确认邮箱地址是否填写正确。如果有误,在可以登录的情况下,请通过**[基本信](https://account-intl.huaweicloud.com/usercenter/?locale=zh-cn#/accountindex/accountInfo)** <mark>[息](https://account-intl.huaweicloud.com/usercenter/?locale=zh-cn#/accountindex/accountInfo)</mark>页面的"华为账号信息"区域,单击"前往管理",修改邮箱地址。
- 请核实邮箱是否正常使用,并检查垃圾邮箱。
- 设置邮箱白名单: no reply@info.huaweicloud.com。
- 网络通讯异常可能会造成邮件丢失,请重新获取或稍后再试。
- 请清除浏览器缓存或者更换浏览器重试。

为了不影响您的业务操作,如果以上方法依然未能解决您的问题,建议您将验证方式 修改为通过手机验证。

如果您的手机和邮箱均无法接收验证码,请您联系客服人员获取帮助。

#### **1.3.6** 账号锁定怎么办?

华为账号锁定后,请等待15分钟,重新进行登录。如果需要修改密码,请参见<mark>[如何进](https://support.huaweicloud.com/intl/zh-cn/iam_faq/iam_01_0607.html)</mark> [行密码重置](https://support.huaweicloud.com/intl/zh-cn/iam_faq/iam_01_0607.html)。

## **1.3.7** 如何保证登录华为云业务的华为账号安全?

华为云提供了华为账号的安全管理机制。华为账号登录后,您可以对华为账号的安全 信息进行设置,具体操作请参见<mark>安全设置概述</mark>。

## **1.3.8** 客户登录的华为账号是否可以设置加密?

为确保账号信息的安全,您可以开启登录验证功能或设置访问控制列表。具体操作请 参见[安全设置概述。](https://support.huaweicloud.com/intl/zh-cn/usermanual-iam/iam_07_0001.html)

## **1.3.9** 分别注册过华为云账号和华为账号,如何用华为账号访问华为 云?

请用华为账号登录华为云,然后根据提示选择已注册过的华为云账号进行关联,完成 华为云账号身份验证。关联成功后,即可立即用华为账号统一访问华为云和其他华为 网站。

# <span id="page-24-0"></span>**1.3.10** 如何确定账号是中国站账号还是国际站账号?

- 1. 使用该账号登录华为云控制台,鼠标悬停在页面右上角的账号名上,选择"基本 信息",进入华为云账号中心。
- 2. 查看页面右上角的语言和签约主体。
	- 通过语言判断: 语言前带有"intl"表示国际站,语言前未带"intl"表示中 国站。
	- 通过签约主体判断:中国站和国际站的客户签约主体不同,可通过查看实际 签约主体判断。

中国站示例如下:

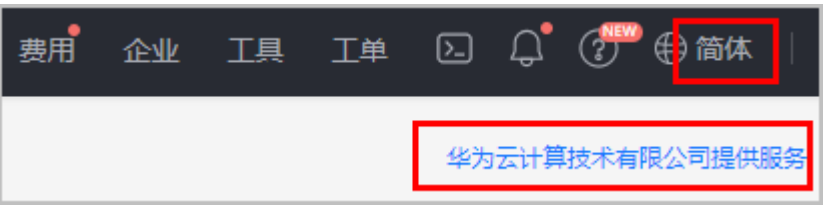

#### 国际站示例如下:

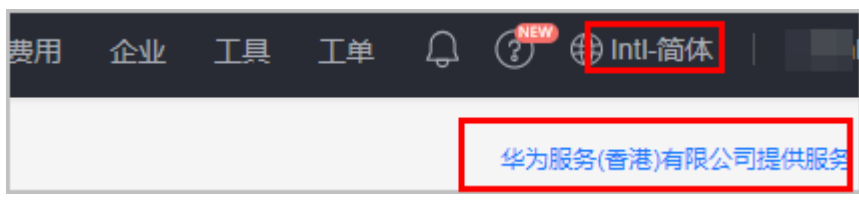

# **1.4** 注销

# **1.4.1** 华为云业务可以注销吗?

可以。客户可在"基本信息"页面将华为云注销,注销华为云业务的流程包括关闭华 为云业务和[注销华为云业务](https://support.huaweicloud.com/intl/zh-cn/usermanual-account/account_id_003.html),具体操作方法请参见注销华为云业务。

# **1.4.2** 关闭华为云业务和注销华为云业务有什么不同?

- 关闭华为云业务:关闭华为云业务后,保存在华为云中的数据将会被删除并无法 恢复。关闭后保留期一般为90天,在关闭后保留期内,客户只能登录华为云查看 历史交易记录。
- 注销华为云业务:华为云业务注销后,将无法使用该华为账号访问华为云,且该 账号华为云数据将会被彻底删除。

# **1.4.3** 为什么无法立即注销华为云业务?

为防止客户误操作,需要重新恢复华为云业务,所以设置关闭后保留期(一般为90 天),在关闭后保留期内,客户可以恢复华为云业务。如果客户需要立即注销,可以 在关闭华为云业务24小时后手动注销,具体可参见[注销华为云业务](https://support.huaweicloud.com/intl/zh-cn/usermanual-account/account_id_003.html)。

# <span id="page-25-0"></span>**1.4.4** 什么是关闭后保留期?

在关闭华为云业务后的一段时间内,客户可以登录华为云查看账号信息和费用信息, 这段时间称为关闭后保留期。关闭后保留期结束之后,华为云业务将被自动注销,客 户将无法再使用华为账号登录华为云(关闭后保留期一般为90天)。

关闭后保留期与关闭华为云业务和注销华为云业务的关系如下图所示:

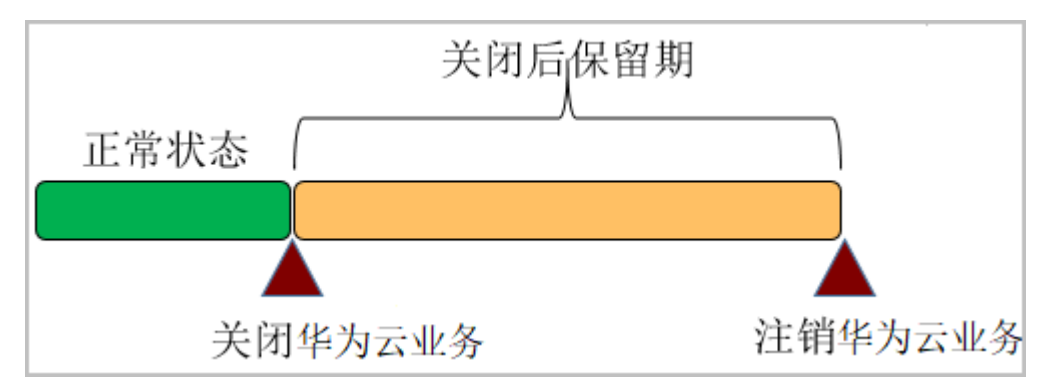

# **1.4.5** 关闭华为云业务后,可以重新恢复华为云业务吗?

关闭华为云业务后,华为云中的数据将会被删除并无法恢复。

关闭华为云业务后将进入关闭后保留期(关闭后保留期为90天),在关闭华为云业务 的24小时后,您可以使用华为账号登录华为云,进入**"基本信息**"页面,在"注销华 为云业务"区域,单击"恢复华为云业务"。恢复华为云业务只能解除账号的冻结状 态,可继续新增购买/开通云服务。

如果您选择注销华为云业务,或超过关闭后保留期系统自动注销华为云业务,注销成 功后,华为云业务将无法恢复。

#### 说明

关闭华为云业务的24小时之内无法进行恢复华为云业务的操作。

# **1.4.6** 注销华为云业务为什么会失败?

在进行华为云业务注销的操作时,系统会自动进行各项检查,并在页面显示检查结 果。当存在以下问题时,华为云业务注销会失败,您可以按界面提示处理。

- 华为账号因安全问题或违规操作被冻结
- 资源因安全问题被冻结
- 华为账号已与合作伙伴账号建立关联关系、正在与合作伙伴建立关联关系、正在 解除与合作伙伴的关联关系、正在申请成为合作伙伴
- 华为账号为经销商伙伴、云商店伙伴
- 华为账号为企业主账号或企业子账号
- 华为账号已绑定HCS或云联盟站点
- 华为账号存在正在使用的包年/包月资源
- 华为账号存在处理中的订单
- 华为账号存在现金余额
- 华为账号存在未消费的现金券
- <span id="page-26-0"></span>● 华为账号存在未完成的退款申请、发票申请
- 华为账号存在欠费、欠票
- 华为账号存在到账、调账申请
- 华为账号存在未履行完毕的纸质合同、商务合同
- 华为账号正在使用的资源数量过多,大于关闭华为云业务允许的资源数上限
- 华为账号存在备案订单

# **1.4.7** 用户注册了多个华为账号并开通了华为云业务,注销其中一个 账号,会影响其他的账号使用吗?

华为账号间的资源相互独立,不能跨账号使用,因此注销其中一个账号不会影响其他 账号的使用。

## **1.4.8** 已关闭、注销了华为云,为什么还能登录?

您在华为云网站关闭、注销华为云后,代表您不再用该账号使用华为云网站(https:// www.huaweicloud.com/intl/zh-cn/)提供的服务,但您可以继续使用该华为账号访问 其他华为网站服务。如您不再使用华为集团的任何服务,请登录华为账号网址进行注 销操作。

# **1.5** 升级

## **1.5.1** 为什么要升级华为云账号为华为账号?升级账号对华为云业务 有影响吗?

为提升华为用户账号注册、登录体验和云上资产安全,华为整合了原有多个账号服 务,统一通过"华为账号"向我们的用户提供账号服务。华为账号是用户访问华为各 服务的统一身份标识,升级后使用一个账号即可访问华为云(huaweicloud.com)、 华为开发者联盟(developer.huawei.com/consumer)、华为应用市场 (appgallery.huawei.com)、华为商城(vmall.com)和华为终端(手机、平板等) 等所有华为服务,您可前往<mark>华为账号网站</mark>了解更多关于华为账号的内容。

为了向您提供华为各网站一致的登录体验,避免记忆多个账号和密码,我们推荐您升 级已有华为云账号为华为账号,账号升级不影响现有华为云业务。

请您在登录华为云看到升级提示时进行升级。

## 1.5.2 不升级到华为账号, 还能继续使用华为云吗?

我们推荐您升级,升级不会影响您原有在华为云的业务。如果您有特殊情况,暂时不 方便升级,本次登录可先不升级。

# **1.5.3** 华为云账号升级时,没有展示出我的华为账号,为什么?

#### 请参照如下原因进行排查:

1. 您的华为账号注册国家/地区与华为云账号不同(例如:之前误注册到海外),请 在升级页面中选择注册新的华为账号。

查询华为账号注册地方法(进入华为手机的账号中心查询):

国内:设置>华为账号>设置>关于

海外:设置>华为账号>设置>关于>华为账号通知

- 2. 您的华为账号手机号码与邮件地址和华为云账号中的信息完全不同,如您希望升 级到此账号,请更换账号中的手机号码或邮件地址与华为云账号信息一致。
- 3. 您的华为账号已关联了其他华为云账号或已开通过华为云。

# <span id="page-27-0"></span>**1.5.4** 升级华为账号失败了,怎么办?

请参照如下原因进行排查:

- 1. 您之前使用相同手机号码/相同邮件地址注册了华为云账号和华为账号且未使用华 为账号登录开通过华为云,请退出当前的华为云账号登录,重新使用华为账号登 录,然后选择关联已有的华为云账号。
- 2. 您之前分别注册了多个华为云账号和一个华为账号,已使用华为账号关联/开通了 华为云,此时暂不支持将其他华为云账号升级为华为账号,请登录时忽略升级提 示,选择暂不升级。
- 3. 您之前使用相同手机号码/相同邮件地址注册了华为云账号和华为账号,但注册国 家/地区不同,请登录时忽略升级提示,选择暂不升级。
- 4. 您之前注册的华为账号已冻结,请先解冻,再升级。
- 5. 您从电信运营商购买了回收后再次售卖的手机号码,之前曾有人用该号码注册了 华为账号,请联系id.huawei.com重新注册华为账号后,再用新华为账号登录关联 华为云账号。

## 1.5.5 升级为华为账号后,还可以用原华为云账号登录吗?

- 从未注册过华为账号 升级后账号登录信息不变,您可继续用原手机号码、邮件地址、账号名登录。
- 已经注册过华为账号

如果华为账号与华为云账号信息(手机号码、邮件地址、账号名)一致,可继续 使用原华为云账号登录;如果华为账号与华为云账号的部分信息不一致,就不能 用原华为云不一致的信息登录(例如:手机号码相同,邮件地址不同时,不能用 原华为云账号中的邮件地址登录)。

# 2 实名认

# <span id="page-28-0"></span>**2.1** 什么情况下必须进行实名认证?

国际站客户购买/使用位于中国大陆的云服务时,必须通过实名认证。

# **2.2** 进行个人实名认证时,可以使用未成年人的证件吗?

不可以。华为云主要面向满18周岁的成年人提供服务,为保护未成年人隐私,未成年 人不得使用华为云服务。

# **2.3** 注册国家是俄罗斯,怎样进行实名认证?

俄罗斯对数据传递到国外有严格限制,请联系您的客户经理,签署纸件协议,客户经 理会协助您进行实名认证。

# **2.4** 华为云内部客户如何进行实名认证?

如您是华为员工(含外协),请提交工单咨询实名认证操作流程。

# **2.5** 哪些场景下,已在开发者空间完成实名认证的客户信息同 步到华为云时会失败?

- 客户正在申请成为华为云合作伙伴。
- 开发者空间和华为云账号信息不一致:
	- 已在开发者空间完成企业实名认证,但在华为云已完善账号类型为个人。
	- 已在开发者空间完成个人实名认证,但在华为云已完善账号类型为企业。
	- 已在开发者空间完成个人实名认证,但在华为云不支持该账号实名认证为个 人账号。
	- 已在开发者空间完成企业实名认证,但在华为云不支持该账号实名认证为企 业账号。

– 在开发者空间实名认证的企业名称和在华为云完善账号信息时填写的企业名 称不一致。

客户可登录华为云账号中心,在"<mark>基本信息</mark>"页面,单击"华为云业务信 息"区域的"修改信息",修改企业名称为开发者空间实名认证的企业名 称。

● 华为云企业主账号和企业子账号

# **3** 其他

# <span id="page-30-0"></span>**3.1** 基本信息(使用原华为云账号)

# **3.1.1** 完整的账号注册包括哪些环节?

国际站完整的账号注册包括邮箱注册、绑定手机号、完善账户信息和绑定支付方式四 个步骤,只有当您完成这些步骤后,才可以订购和开通云服务。

如果您只完成邮箱注册,还没有绑定支付方式,您将不能订购和开通云服务,只能浏 览业务。

# **3.1.2** 为什么注册华为云账号时必须选择国家**/**地区?

为了符合当地习惯的购物及账单体验,华为云要求您在注册时选择注册国家/地区,并 请确保您在所选国家/地区拥有有效的账单地址。

# **3.1.3** 注册过程中未收到验证码的电子邮件,怎么办?

以下三种情况可能导致无法收到验证码的电子邮件,请您先检查以下情况是否存在:

- 检查您的邮箱地址是否正确。
- 检查您的垃圾邮箱中是否有华为云发出的验证邮件,因为邮件可能被您的邮件代 理服务器拦截。
- 检查您的网络通信是否异常,因为网络异常可能会导致电子邮件丢失。请再次获 取电子邮件或稍后再试。

# **3.1.4** 为什么注册过程中需要提供手机号码?

华为云需要通过手机号码验证您的身份,以防范欺诈事件和恶意电脑程序的攻击。

# **3.1.5** 手机号码是否可以为注册国家**/**地区以外的其他国家**/**地区的手 机号码?

不可以,手机号码必须是注册国家/地区的手机号码。

# <span id="page-31-0"></span>**3.1.6** 绑定手机号码时未收到短信验证码,怎么办?

华为云支持全球手机短信验证服务,但由于不同国家和地区的通信服务提供商服务效 果差异,有的用户可能不能及时接收到验证短信。如果您未接到验证短信,请先检查 您的信号状态。如果手机信号正常,请在"<mark>新建工单</mark>"页面选择"用户账号 > 修改手 机号",创建工单处理,并在工单中添加"绑定手机号码"页面的截图,以便快速帮 您解决问题。

# **3.1.7** 无法通过税务登记号完善企业信息时该怎么办

完善基本信息时如果您已输入正确的税务登记号,但是系统未自动填充正确的企业相 关信息,请在"<mark>新建工单</mark>"页面选择"用户账号 > 其他问题",创建工单处理,并在 工单中填写如下信息,以便快速帮您解决问题。

- 企业税务登记号
- 企业名称
- 企业所在地址
- 城市
- 省/自治区/直辖市
- 邮政编码

# **3.1.8** 一个邮箱可以注册多个华为云账号吗?

不可以。一个邮箱仅可以注册一个华为云账号。

# **3.1.9** 账号注销为什么会失败?

在进行账号注销的操作时,系统会自动对该账号进行各项检查,并在页面显示检查结 果。当存在以下问题时,账号注销会失败,您可以按界面提示处理。

- 账号因安全问题被冻结
- 账号已与合作伙伴账号建立关联关系、正在与合作伙伴建立关联关系、正在解除 与合作伙伴的关联关系、正在申请成为合作伙伴。
- 账号为经销商伙伴、云商店伙伴
- 账号为企业主账号或企业子账号
- 账号已绑定HCS或云联盟站点
- 账号存在正在使用的包年/包月资源
- 账号存在现金余额
- 账号存在欠费
- 账号存在未完成的退款申请、发票申请
- 账号存在未履行完毕的合同
- 账号存在待支付、待审核、处理中的订单

# **3.1.10** 关闭账号和注销账号有什么不同?

● 关闭账号:账号关闭后,进入关闭后保留期,保存在华为云中的资源数据将会被 删除并将无法恢复。但是,客户可以登录华为云查看账号信息和费用信息。

注销账号:账号注销后,将无法使用该账号访问华为云,目账号中的数据将会被 删除。

# <span id="page-32-0"></span>**3.1.11** 账号关闭后,可以重新恢复账号吗?

在关闭后保留期内,客户可以进入"**基本信息**"页面恢复账号。客户手动注销账号, 或超过关闭后保留期系统自动注销账号,注销成功后,账号将无法恢复。

# **3.1.12** 什么情况下客户的账号会被冻结?

客户的账号被冻结,包括以下几种情况:

- 违规冻结(如违反国家法律法规、违反华为安全要求等)。请<mark>提交工单</mark>处理。
- 云服务进入保留期,没有进行续费,账号会因欠费冻结。如何续费,请参[考这](https://support.huaweicloud.com/intl/zh-cn/usermanual-billing/renewals_topic_10000003.html) [里](https://support.huaweicloud.com/intl/zh-cn/usermanual-billing/renewals_topic_10000003.html)。
- 申请成为合作伙伴(如分销商)后,无法购买云服务。
- 账号销户前冻结。客户申请账号注销时,先冻结账号,避免客户购买新的资源。
- 伙伴对转售子客户的消费和资源使用进行控制(如当转售子客户消费超过伙伴分 配的预算后,伙伴可以对子客户冻结)。

## **3.1.13** 什么情况下客户的账号会受限?

客户的账号受限,包括以下几种情况:

- 客户在使用华为云服务过程中有不合规的操作(如违反国家法律法规、恶意购买 按需资源且不还款、客户主机被DDOS攻击且对华为云造成损失、客户发送垃圾邮 件等)时,无法购买云服务。
- 账户余额不足,无法购买云服务。
- 申请成为合作伙伴(如分销商)后,无法购买云服务。
- 未完善支付信息,无法购买云服务。
- 企业子账号预算不足,无法购买云服务。
- 账号存在安全风险时,为保护账号的交易安全,限制购买按需云服务。

#### <span id="page-33-0"></span>说明

当账号存在安全风险受限时,请进入"<mark>新建工单</mark>"页面,选择"用户账号 > 账号冻结/受限 咨询",提交工单进行身份核验后可以解除受限。

身份核验所需材料如下。如果客户账号已经绑定信用卡, 则验证方式**三选二**。如果客户账 号还未绑定信用卡,请选择方式1进行验证。

- 1. 以下三类身份证件中的任意一种证件照片:
	- 1. 护照
	- 2. 身份证(正、反两面照片)
	- 3. 驾驶执照
- 2. 绑定的信用卡卡片正面照片
- 3. 当前账号绑定的信用卡最近6个月的银行流水单

材料要求:

- 1. 身份证件:必须与账号绑定的信用卡持有人信息一致;证件必须包含正面照片。
- 2. 信用卡: 持卡人必须与提交的证件信息一致。
- 3. 银行流水单: 提供的文件必须清晰有效; 文件上的信息必须与提交的证件信息一致; 文 件必须是近6个月内的 。

以上材料和要求,部分国家不适用。如有疑问,请联系客户经理或<mark>提交工单</mark>联系客服协助 处理。

## **3.1.14** 在国际站注册华为云为何不能选择中国区域?

国际站仅面向海外区域开放,不支持选择中国大陆,中国大陆客户可以在中国站注 册。您可以在注册页面单击"了解更多",选择"华为云中国站账号"。

如果您要选择中国区域,需要重新注册中国站账号。

### **3.1.15** 华为云国际站账号是否能切换为中国站账号?

由于华为云国际站和华为云中国站是两个不同的站点,且账号下的基本信息、购买的 资源、充值的金额等都是相互独立的,不能跨账号、跨站点使用,所以不支持切换。

## **3.1.16** 如何完善华为云账号信息?

国际站华为云账号注册完成后,您可以在完善信息页<mark>直接完善账号信息</mark>,也可以进入 基本信息页面<mark>[按需要完善账号信息](#page-36-0)</mark>。

#### 直接完善账号信息

步骤**1** 进入["完善信息](https://account-intl.huaweicloud.com/usercenter/?#/complete)"页面。

步骤**2** 单击"获取验证码",并在输入框中输入邮箱接收到的身份验证码。

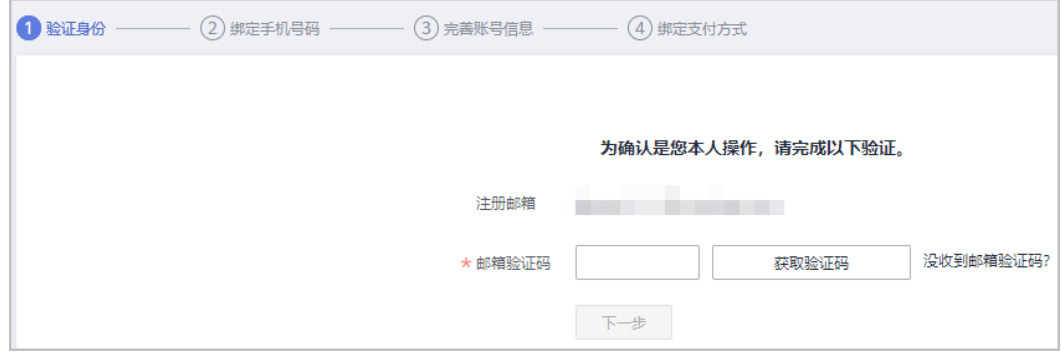

#### 步骤**3** 单击"下一步"。

步骤**4** 填写需要绑定账号的注册地手机号码并单击"获取验证码",在输入框中输入接收到 的短信验证码。

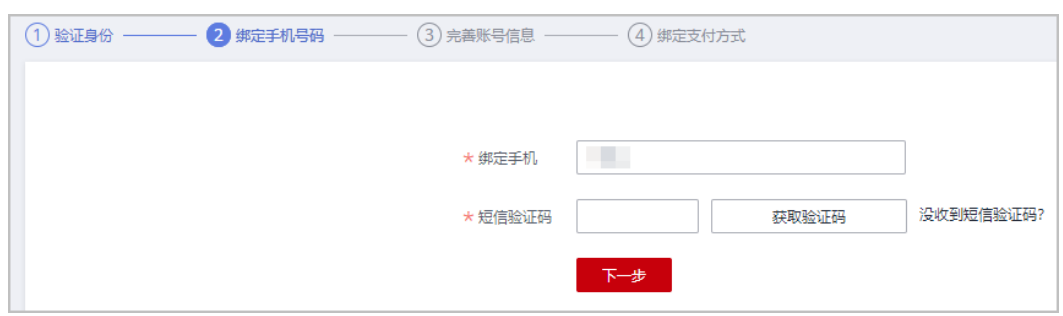

- 步骤**5** 单击"下一步"。
- 步骤**6** 根据实际需要选择账号类型及输入相关信息,华为云为个人客户和企业客户提供同等 服务。

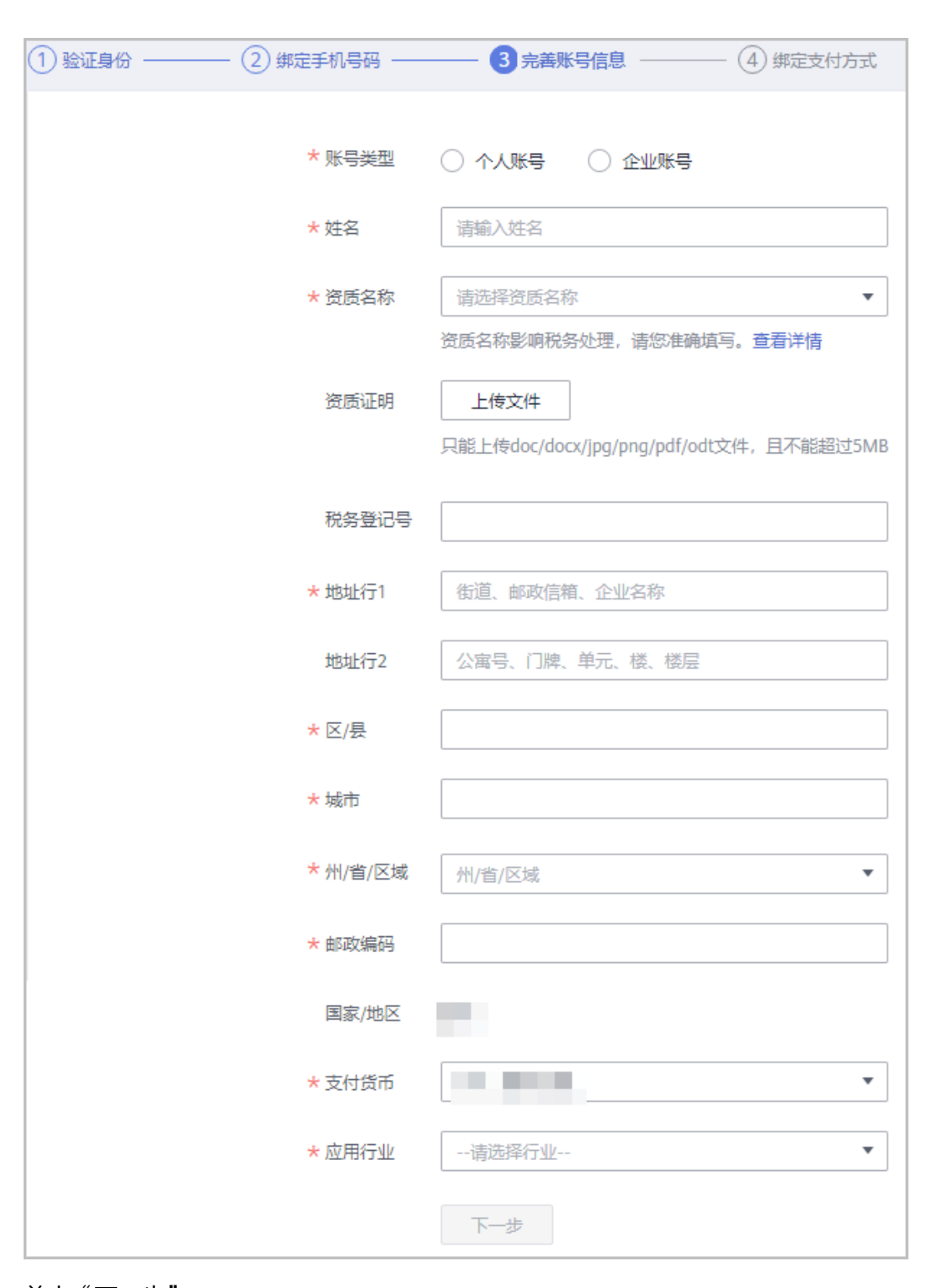

步骤**8** 进入绑卡页面,具体可以参[见添加支付方式](https://support.huaweicloud.com/intl/zh-cn/usermanual-billing/zh-cn_topic_0130173784.html)完成绑卡操作。

步骤**7** 单击"下一步"。

此时您已经完成账号信息的完善,也可以单击"取消"退出绑卡页面。

步骤9 (可选)如果您需要进行实名认证, 在认证信息处单击"认证"。

华为云账号只有当需要购买中国大陆云服务区的资源时才需要完成实名认证,具体操 作可参见[实名认证。](https://support.huaweicloud.com/intl/zh-cn/usermanual-account/zh-cn_topic_0071343161.html)

**----**结束

#### <span id="page-36-0"></span>按需要完善账号信息

- 步骤**1** 进入["基本信息](https://account-intl.huaweicloud.com/usercenter/?locale=zh-cn#/accountindex/accountInfo)"页面。
- 步骤**2** 如果您尚未绑定手机号,请参见如下步骤绑定手机号;如您已绑定手机号,请跳转至 步骤[步骤](#page-37-0)**3**。
	- 1. 单击"绑定",跳转到"绑定手机号码"页面。

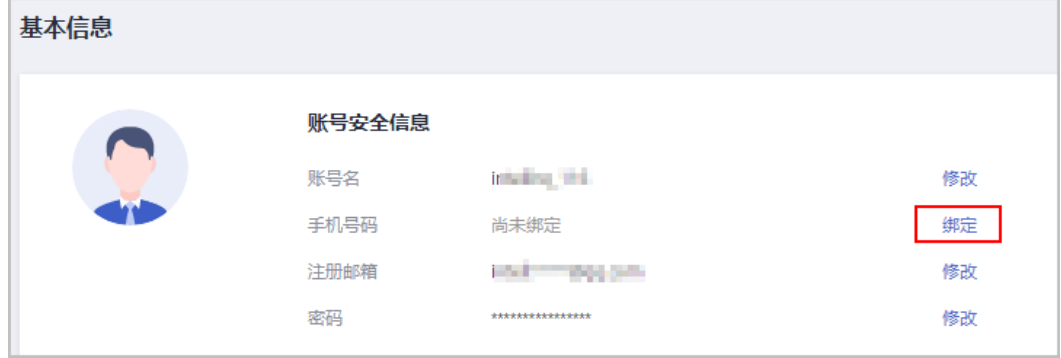

2. 单击"通过邮箱验证码验证"后面的"立即验证"。

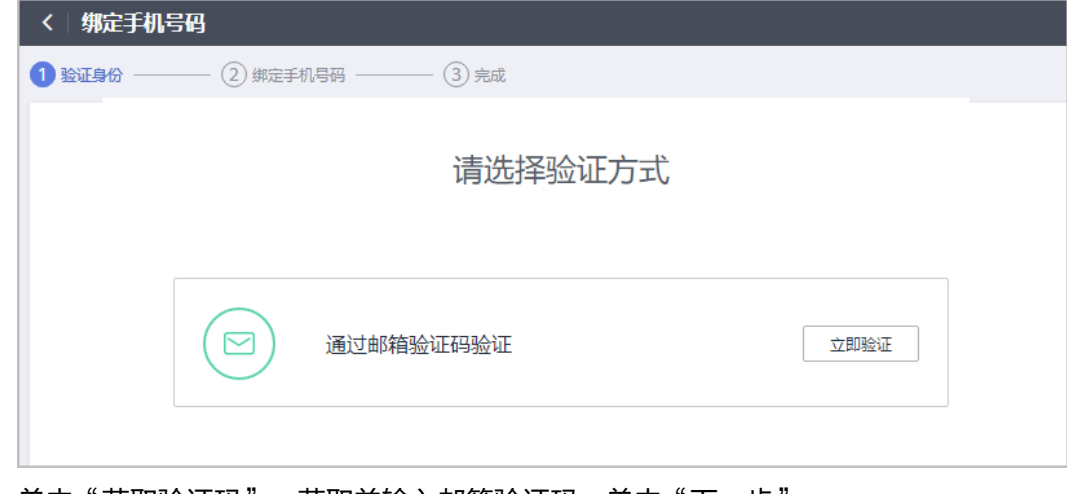

3. 单击"获取验证码",获取并输入邮箱验证码,单击"下一步"。

<span id="page-37-0"></span>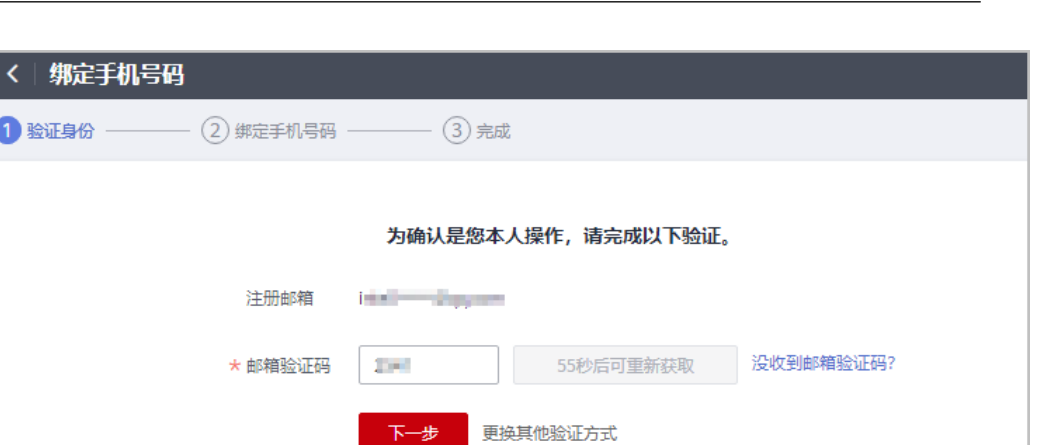

4. 在绑定手机号码页面,输入手机号码并单击"获取验证码",获取并输入短信验 证码。

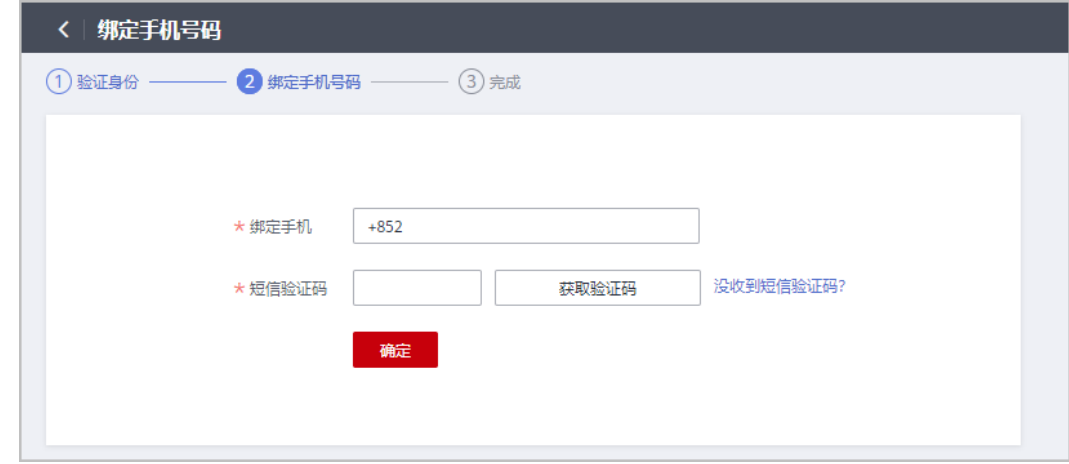

5. 单击"确定",系统提示绑定手机号码成功。

步骤**3** 完善华为云账号的基本信息。

1 验证身份 -

1. 在"基础信息"区域,单击"修改信息"。

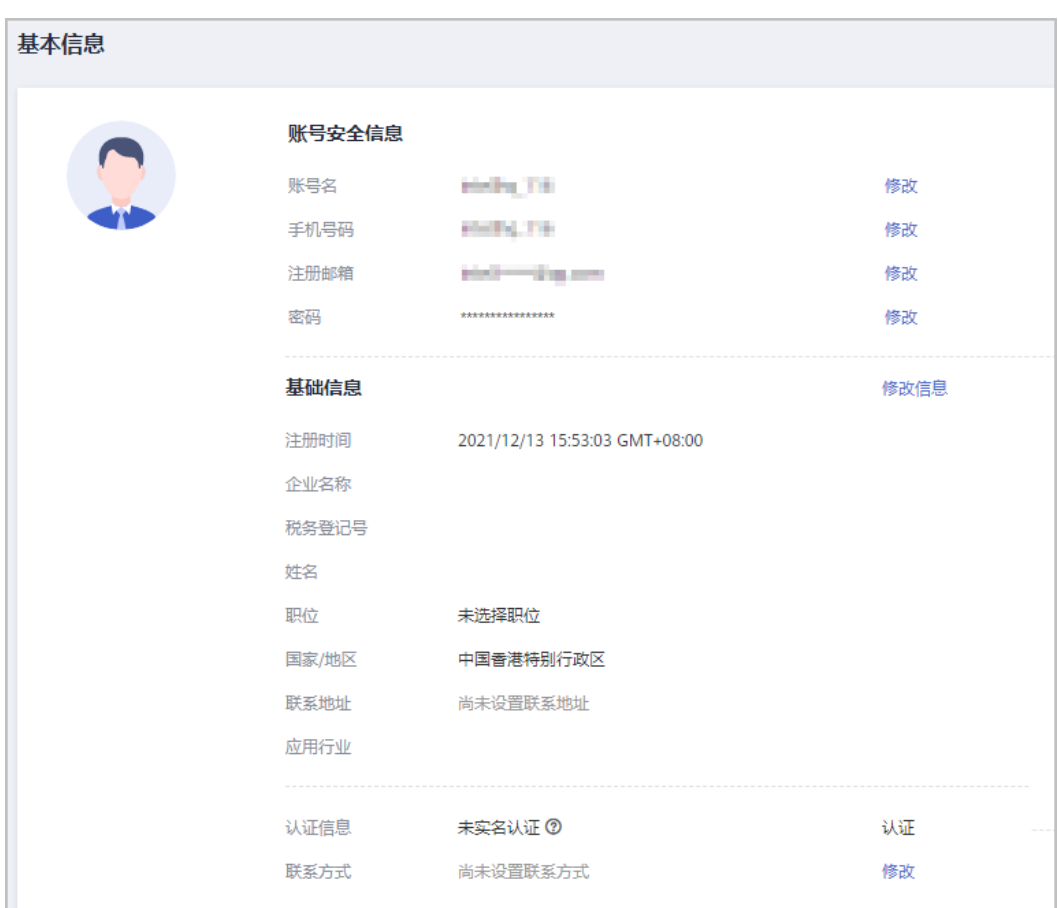

2. 进入"修改信息"页面,据实际需要选择账号类型及输入相关信息,华为云为个 人客户和企业客户提供同等服务。

![](_page_39_Picture_25.jpeg)

#### <span id="page-40-0"></span>说明

当账号类型为空时,可以在"修改信息"页面设置账号类型。

- 如果客户的华为账号未实名认证,账号类型设置后,支持由个人账号修改为企业账号, 不支持由企业账号修改为个人账号。
- 如果客户的华为账号已实名认证,账号类型设置后,无法进行修改。如需[变](https://support.huaweicloud.com/intl/zh-cn/usermanual-account/zh-cn_topic_0119621543.html)更请参考**变 更实名认证**进行修改。
- **步骤4** (可选)如果您需要进行实名认证,在认证信息处单击"认证"。

华为云账号只有当需要购买中国大陆云服务区的资源时才需要完成实名认证,具体操 作可参见**实名认证**。

**----**结束

# **3.2** 中国站**/**国际站客户通过云联盟方式使用欧洲站节点资源 时的约束和限制

- Q1:为什么都柏林节点页面反应都比较慢?
- A1:目前都柏林节点访问时延平均2s,请您耐心等待。
- Q2:为什么我在都柏林节点看到有包年/包月的资源,但却显示购买失败呢?
- A2: 都柏林节点当前**仅开放按需资源**, 未开放包年/包月商品购买。
- Q3:为什么我的账号已经开通都柏林节点权限,但是我的IAM子账号却看不到?
- A3:请提工单或反馈给您的客户经理。
- Q4: 为什么都柏林节点无法购买某些服务?

A4: 云联盟场景下当前仅开放了部分服务, 用户使用过程中若对云服务有相关需求, 请提工单或反馈给您的客户经理。